# intelbras

## Guía de instalación

## **AMT 4010 SMART**

Antes de usar (o ensamblar) el producto lea cuidadosamente este instructivo y las características eléctricas del producto.

## intelbras

#### **AMT 4010 SMART Panel de alarma**

Enhorabuena, acaba de adquirir un producto con la calidad y seguridad de Intelbras.

El panel de alarma monitoreado AMT 4010 SMART posee tecnología avanzada y es fácil de programar, posee 8 memorias para números de teléfono, función pánico, función emergencia, zona 24 horas, cargador de batería inteligente con protección contra cortocircuitos o inversión de polaridad, temporización, función de prueba de sensores y la función SMART para los sensores XAS 4010 SMART y IVP 4000 SMART en la modulación FSK. Este panel puede ser conectado a sensores de apertura, infrarrojos, impacto y otros. Reporta eventos para 2 destinos IP, teléfono ((centrales de monitoreo) y también la opción de reportaje vía radio (DX-Net). Posee la opción de configuración remota vía TCP/IP, cable USB (configuración remota y actualización del firmware del panel), línea telefónica y GPRS.

## Índice

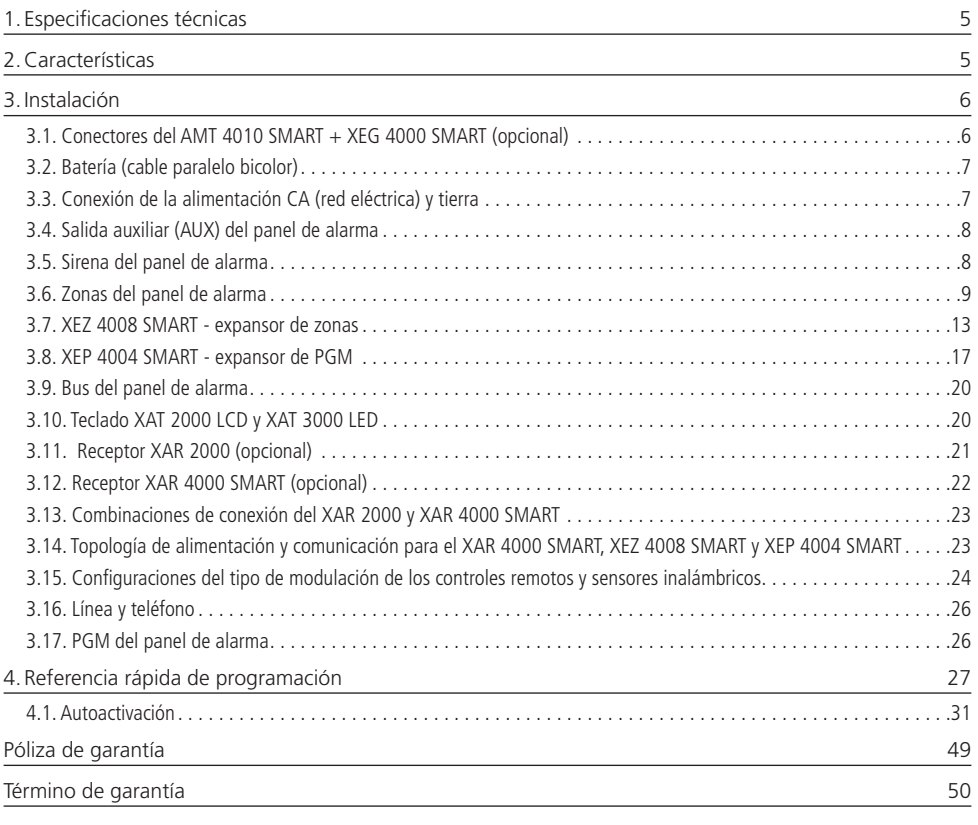

## 1.Especificaciones técnicas

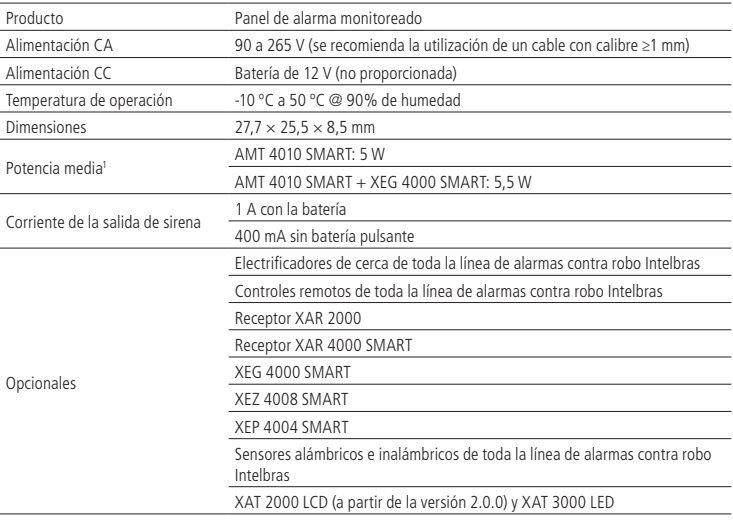

### 2.Características

- » Soporte a 2 chips (tarjetas SIM) de teléfono móvil para la AMT 4010 SMART con el módulo XEG 4000 SMART instalado.
- » Módem GPRS cuatribanda: compatible con la mayoría de las operadoras GSM nacionales para la AMT 4010 SMART con el módulo XEG 4000 SMART instalado.
- » Reportaje de eventos por línea telefónica, radio (DX-Net), Ethernet y GPRS para la AMT 4010 SMART con el módulo XEG 4000 SMART instalado.
- » Acceso remoto vía teléfono, Ethernet, GPRS y SMS y software AMT Mobile.
- » Teclado LCD.
- » Visualización y programación de los parámetros a través de la pantalla LCD.
- » Capacidad para conexión de hasta 4 teclados, 4 receptores, 4 expansores de PGM y 6 expansores de zonas.
- » Programación remota vía placa fax/módem, Ethernet y GPRS para la AMT 4010 SMART con el módulo XEG 4000 SMART instalado.
- » 64 usuarios (00 a 63) por contraseña y/o inalámbrica 60 usuarios más por contraseñas temporales.
- » Controlable por los protocolos Ademco Express (solamente vía línea telefónica) y contact ID.
- » Supervisión de batería, sirena, salida auxiliar y línea telefónica.
- » Buffer interno para 256 eventos.
- » 3 salidas PGM programables en el panel con 16 salidas más utilizando 4 expansores de PGM (opcional).
- » Visualización de problemas por el teclado.
- » 10 zonas, siendo 4 zonas dobles en el panel y 2 más del teclado que acompaña al panel, si está utilizando 4 teclados, 6 expansores más de zonas (opcional) serán 64 zonas, siendo que las zonas de 17 a 64 son mixtas (puede ser utilizado un sensor alámbrico y otro inalámbrico para la misma zona).

Si el receptor opcional XAR 2000 y/o XAR 4000 SMART está instalado.

- » Control remoto con identificación de 61 usuarios.
- » Acepta hasta 128 dispositivos inalámbricos.
- » Detección de batería baja de sensores inalámbricos.
- » Función prueba de batería baja de sensores inalámbricos.
- » 48 zonas inalámbricas.
- » Identificación de 16 usuarios de pánico inalámbrico.

» Función SMART (solamente con el XAR 4000 SMART) para los sensores XAS 4010 SMART y IVP 4000 SMART en la modulación FSK.

## 3.Instalación

**Atención:** solamente conecte el panel AMT 4010 SMART después de la instalación de todos los equipos y accesorios.

Abra la caja del panel, y después será posible visualizar un cable para conectar la batería, conector para radio (DX-Net), conector para el módulo Ethernet GPRS, bornes de conexión por tornillos para conectar la sirena y alimentación auxiliar (AUX) para periféricos (infrarrojos, cerca eléctrica, etc.), salida programable (PGM), sensores y teléfono.

La AMT 4010 SMART posee 10 zonas (siendo dos zonas en el teclado), programables e independientes con la posibilidad de dividir el panel en cuatro particiones. Si las zonas no son duplicadas, la AMT 4010 SMART estará con 4 zonas y dos zonas del teclado.

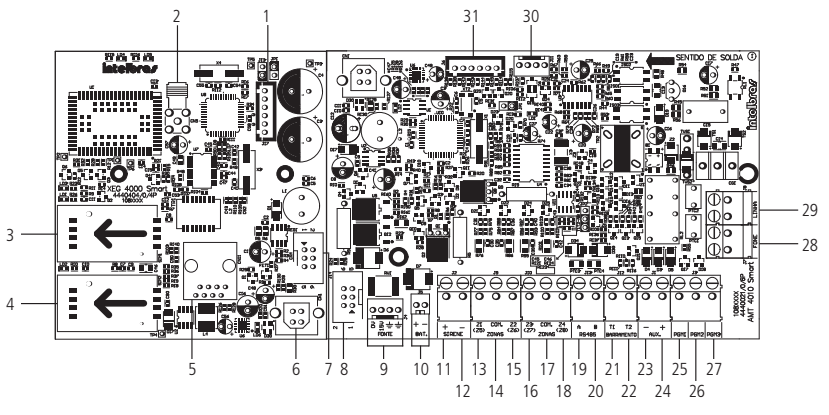

XEG 4000 SMART (opcional) AMT 4010 SMART

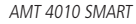

#### **3.1. Conectores del AMT 4010 SMART + XEG 4000 SMART (opcional)**

#### **Placa XEG 4000 SMART**

- 1. Conector para grabación del microcontrolador XEG 4000 SMART.
- 2. Conector de la antena de la placa GPRS.
- 3. Conector para chip 1.
- 4. Conector para chip 2.
- 5. Conector RJ45 para conexión vía Ethernet.
- 6. Conector USB para bootloader.
- 7. Conector + cable para conexión del XEG 4000 SMART con el panel.

#### **Placa AMT 4010 SMART**

- 8. Conector para conexión con la placa XEG 4000 SMART.
- 9. Conector para alimentación proveniente de la fuente conmutada.
- 10. Conector de la batería.
- 11. Positivo de la salida de sirena.
- 12. Negativo de la salida de sirena.
- 13. Entrada de la zona 1 para conectar los sensores inalámbricos.
- 14. Común para conectar los sensores alámbricos (de las zonas Z1 y Z2).
- 15. Entrada de la zona 2 para conectar los sensores inalámbricos.
- 16. Entrada de la zona 3 para conectar los sensores inalámbricos.
- 17. Común para conectar los sensores alámbricos (de las zonas Z3 y Z4).
- 18. Entrada de la zona 4 para conectar los sensores inalámbricos.
- 19. Borne A para el bus digital RS485 (utilizado para controlar los teclados, receptores de dispositivos inalámbricos, expansores de zonas y de PGM).
- 20. Borne B para el bus digital RS485 (utilizado para controlar los teclados, receptores de dispositivos inalámbricos, expansores de zonas y de PGM).
- 21. Borne T1 para el bus digital (utilizado para controlar los teclados y receptores de; dispositivos inalámbricos).
- 22. Borne T2 para el bus digital (utilizado para controlar los teclados y receptores de dispositivos inalámbricos).
- 23. Negativo de la salida auxiliar.
- 24. Positivo de la salida auxiliar.
- 25. Salida programable PGM 1.
- 26. Salida programable PGM 2.
- 27. Salida programable PGM 3.
- 28. Salida para teléfonos.
- 29. Entrada para línea telefónica.
- 30. Salida para radio DX-Net.
- 31. Conector para grabación del microcontrolador del AMT 4010 SMART.
- 32. Conector USB para bootloader y download/upload de la programación del panel.

#### **3.2. Batería (cable paralelo bicolor)**

Esta entrada es utilizada para conectar la batería del sistema de alarma. Para conectar la batería en la caja del panel, conecte el cable negro en el polo negativo de la batería y el cable rojo en el polo positivo. El panel posee protección contra la inversión de polaridad y cortocircuito en la batería.

El panel también presenta una protección para evitar que la batería sea dañada en caso de fallo en la red eléctrica. Si la tensión en la batería está por debajo de 10 V, las salidas de sirena y auxiliar serán desactivadas.

**Obs.:** para bloquear la protección de la batería, vea el ítem Configuraciones generales en la sección de programación. De esta forma, en una eventual falta de energía en la red eléctrica, la batería será utilizada hasta probablemente agotarse.

#### **3.3. Conexión de la alimentación CA (red eléctrica) y tierra**

El panel de alarma está equipada con una fuente conmutada Full Range, que trabaja con la tensión de entrada de 90 y 265 V ca sin la necesidad de una llave selectora de tensión. De este modo, incluso si se produce alguna variación de tensión en la red eléctrica, el panel continuará funcionando con normalidad.

La capacidad máxima es de 1,8 A, cumpliendo con las necesidades de la mayor parte de las instalaciones.

En esta placa hay dos fusibles de protección del panel. Si necesita cambiarlos, hágalo por uno con el mismo valor  $(1,0 \text{ A})$ .

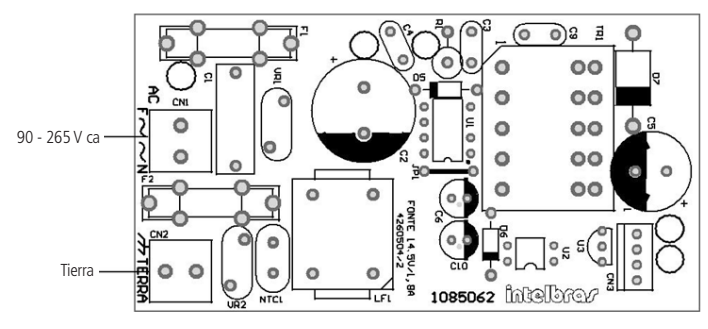

Fonte CA (se recomienda la utilización de un cable con calibre ≥1 mm)

Conecte el terminal tierra de la fuente a la conexión a tierra de su instalación eléctrica.

**Atención:** es muy importante que se realice la conexión a tierra para que su panel tenga mayor protección contra rayos y sobrecarga por la red eléctrica y/o línea telefónica. Si no realiza esta conexión, el panel funcionará normalmente, pero estará desprotegida contra estas sobrecargas. La garantía no cubre posibles daños provocados por rayos.

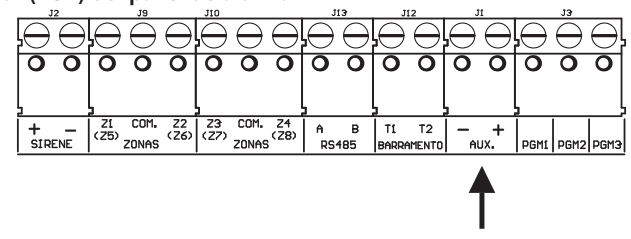

#### **3.4. Salida auxiliar (AUX) del panel de alarma**

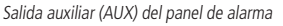

(se recomienda la utilización de un cable con calibre de 26 AWG (aproximadamente 0,41 mm de diámetro de la parte metálica del cable)

Esta salida es utilizada para alimentar accesorios tales como, interfaz para cerca eléctrica, sensores infrarrojos, teclado remoto, etc. La salida auxiliar y sirena pueden proporcionar 1 ampere (1 A) cada una si el panel está con una batería. La corriente máxima dependerá del ajuste seleccionado para la carga de la sirena/auxiliar, de acuerdo con la siguiente tabla.

**Atención:** al encender, observe la polaridad (+/-).

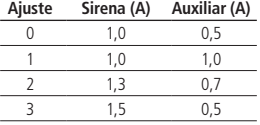

**Obs.:** la selección del ajuste deseado debe hacerse a través de la programación, y para ello, consulte el ítem Ajuste de corriente de las salidas de sirena y auxiliar. El panel vendrá de fábrica con el Ajuste de corriente en 1 (sirena 1 A y salida auxiliar 1 A).

#### **3.5. Sirena del panel de alarma**

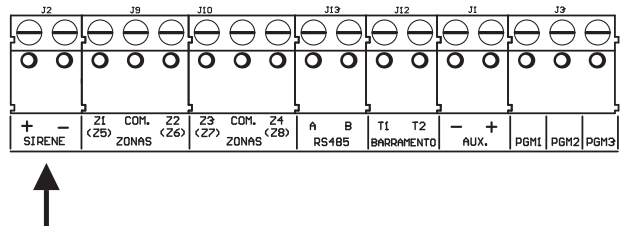

Sirena del panel de alarma

Esta salida es utilizada para conectar la sirena del sistema de alarma. Pueden ser conectadas una o más sirenas, siempre y cuando la corriente total esté en conformidad con el ajuste seleccionado para la carga de la sirena/auxiliar, de acuerdo con la siguiente tabla.

**Atención:** al encender, observe la polaridad (+/-). Conecte la resistencia de 2K2 Ω (proporcionada con el panel) en paralelo con el cable de la sirena para evitar que la sirena haga ruido mientras esté desconectada.

Este ruido es generado por el circuito de detección de corte o cortocircuito del cable de la sirena y no genera ningún daño al equipo. La resistencia debe ser conectada junto a la sirena, de acuerdo con la siguiente figura.

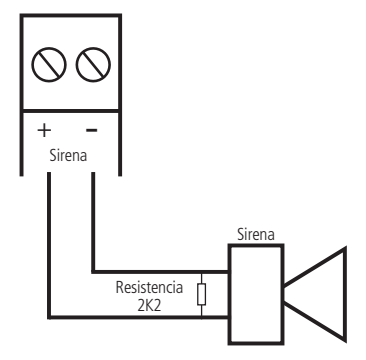

Para que el panel de alarma reconozca el corte o cortocircuito del cable de la sirena, es necesario activar la función Sensores de corte y cortocircuito del cable de la sirena en el modo de programación.

#### **3.6. Zonas del panel de alarma**

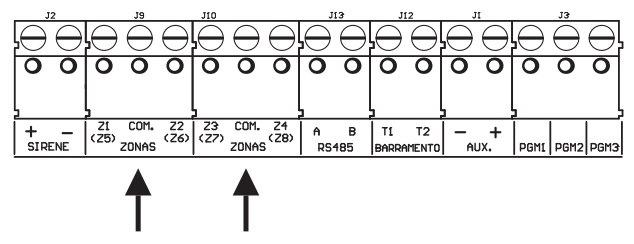

Zonas del panel de alarma

La conexión de los sensores con cable en los bornes de las zonas del panel de alarma debe hacerse con un cable 4  $\times$  26 AWG o superior, con una longitud máxima de 100 m y resistencia total de 10 Ω.

Los bornes están divididos en grupos de tres terminales, el del medio común y los dos lados, entradas para zonas. Si está utilizando zonas simples, el número de la zona es el número del lado de la palabra COM. Si está utilizando zonas dobles, utilice la siguiente tabla para identificar las zonas altas.

- » **Zona simple:** es el modo de conexión convencional, es decir, una zona de alarma por entrada. En este modo, el panel está con 4 zonas en el panel y dos zonas más por teclado adicional.
- » **Zona doble:** cuando la función Zona doble es activada, es posible duplicar la cantidad de zonas del panel, ya que cada entrada reconoce dos zonas distintas. De este modo, tendremos 4 + 4 zonas en el panel (8 zonas) y dos zonas más por teclado adicional y también 8 más por expansores de zonas.

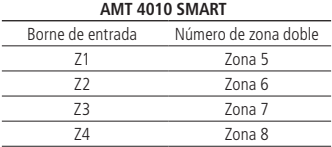

El sistema posee diversas funciones para aumentar la seguridad del sistema contra sabotajes o para aumentar el número de zonas.

- » **Resistencia de final de línea:** la resistencia de final de línea representa una seguridad más para el sistema de alarma. En una instalación con resistencia de final de línea, si el cable de algún sensor es colocado en cortocircuito, el sistema reconocerá el problema y podrá disparar la sirena o sólo reportar el evento a la central de monitoreo, dependiendo de la configuración elegida.
- » **Verificación de tamper:** si la verificación está activada, el sistema reconocerá la apertura del tamper de los sensores y podrá disparar la sirena incluso con el panel de alarma desactivada o solamente enviar el evento correspondiente, dependiendo de la configuración seleccionada (el sensor debe tener este recurso).
- » **Verificación de cortocircuito:** si está activada, supervisa las condiciones del cableado de los sensores, y si hay cortocircuito, puede disparar la sirena incluso con el panel de alarma desactivado o sólo enviar el evento correspondiente, dependiendo de la configuración seleccionada.

El sistema soporta ocho combinaciones diferentes de las funcionalidades descritas anteriormente. Estas combinaciones son numeradas de 0 a 7 y son seleccionadas a través de programación, consulte el ítem Configuración de la conexión de sensores. La configuración seleccionada vale para todas las zonas del panel, excepto para las zonas del teclado. Para cada una de las combinaciones es necesario seguir un esquema de conexión de los sensores como lo descrito a continuación.

#### **(0) Zona simple - sin resistencia de final de línea**

Este modo de conexión estándar es el más simple, aunque el más vulnerable a sabotajes, porque si el cable del sensor es colocado en cortocircuito, el panel de alarma no reconocerá el problema. En este modo, hay 4 zonas alámbricas en el panel.

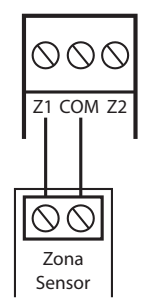

(0) Zona simple - sin resistencia de final de línea

#### **(1) Zona simple - con detección de tamper**

Este modo de conexión es más seguro que el anterior porque ofrece detección de apertura de tamper (contacto normalmente cerrado presente en algunos modelos de sensores infrarrojos). Si hay un intento de sabotaje de la caja del sensor, este contacto se abrirá indicando que hubo una violación. Si la función Fallos que generan disparo de la sirena está activada, la sirena se disparará incluso si el panel de alarma está desactivado, consulte el ítem Activación/desactivación de funciones. En este modo, hay 4 zonas alámbricas en el panel. El modo de conexión vale para todas las zonas del panel. A continuación, vea la forma de conexión para sensores que tienen tamper y para sensores que no tienen tamper.

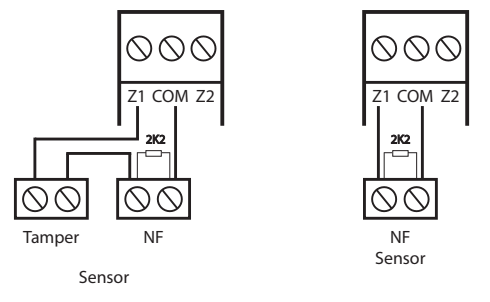

Conexión para sensores que tienen tamper Conexión para sensores sin tamper

**Obs.:** este modo de conexión no detecta cortocircuitos del cableado.

#### **(2) Zona simple con resistencia de final de línea y detección de cortocircuito**

Este modo de conexión detecta si el cable del sensor fue colocado en cortocircuito. La resistencia de 2K2 Ω debe ser

instalada junto con el sensor y no debe ser instalado directamente en el borne de la zona porque no tendrá ninguna utilidad. En este modo no hay detección de tamper, la AMT 4010 SMART está con 4 zonas alámbricas en el panel.

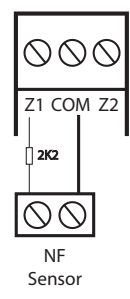

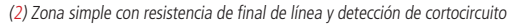

#### **(3) Zona simple con resistencia de final de línea, detección de tamper y cortocircuito**

Es el modo de conexión más completo para zonas simples. En este modo, hay 4 zonas alámbricas en el panel. El modo de conexión vale para todas las zonas del panel. A continuación, consulte la forma de conexión para sensores que tienen tamper y para sensores que no tienen tamper, como por ejemplo, sensores de apertura.

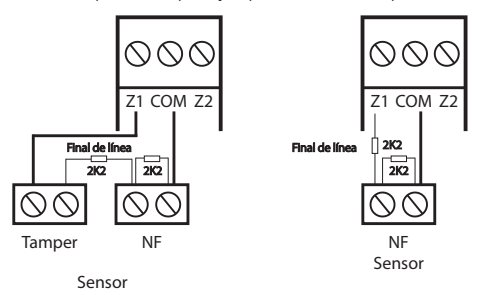

Conexión para sensores que tienen tamper Conexión para sensores sin tamper

#### **(4) Zona doble - con detección de corte del cableado**

Con la función Zona doble habilitada, el sistema reconoce dos zonas por borne de entrada (las zonas del teclado solamente funcionan como zona simple), en este caso, están 8 zonas alámbricas en el panel. Esta configuración es la menos segura para zonas dobles porque no reconoce cortocircuitos del cableado. El sensor conectado en la resistencia de 2K2 Ω es la zona 1, el sensor conectado a la resistencia de 3K9 Ω es la zona 5.

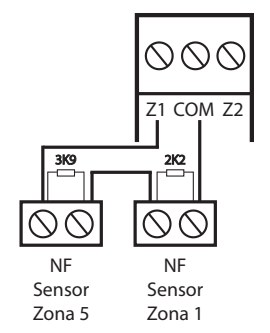

(4) Zona doble - con detección de corte del cableado

#### **(5) Zona doble - con detección de tamper**

Con la función Zona doble habilitada, el sistema reconoce dos zonas por borne de entrada (las zonas del teclado solamente funcionan como zona simple), en este caso, están 8 zonas alámbricas en el panel. Como el modo de conexión vale para todas las zonas del panel, vea a continuación la forma de conexión para sensores con y sin tamper. El sensor conectado en la resistencia de 2K2 Ω es la zona 1, el sensor conectado a la resistencia de 3K9 Ω es la zona 5.

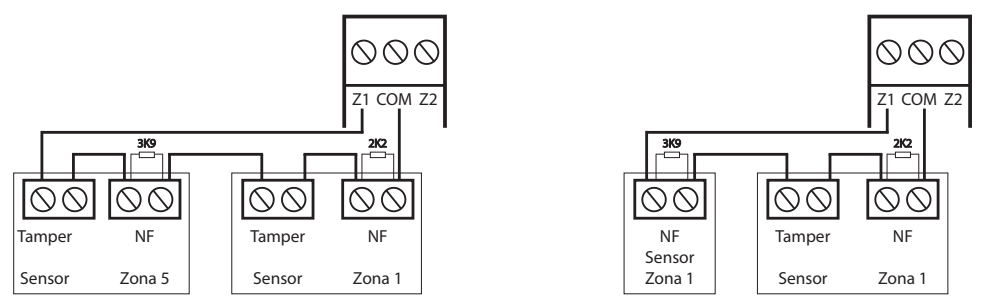

(5) Zona doble - con detección de tamper

#### **(6) Zona doble con resistencia de final de línea, detección de tamper y cortocircuito**

Este es el modo más completo. Detecta cortocircuitos en el cableado y la apertura de tamper. En este modo, hay 8 zonas alámbricas en el panel. Es recomendado configurar el panel para este modo porque, a pesar de ser el más complejo para realizar la conexión de los sensores, también es el que ofrece más seguridad para el sistema de alarma. Como el modo de conexión vale para todas las zonas del panel, vea a continuación los esquemas para conexión de sensores con y sin tamper. El sensor conectado en la resistencia de 2K2 Ω es la zona 1, el sensor conectado a la resistencia de 3K9 Ω es la zona 5.

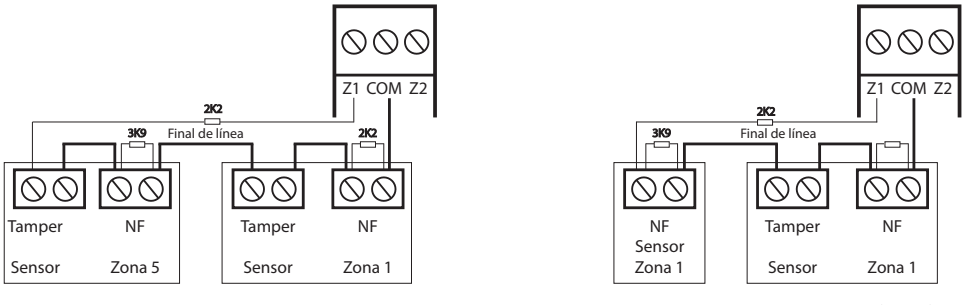

Conexión para sensores que tienen tamper Conexión para un sensor con tamper (Zona 1)

y un sensor sin tamper (Zona 5)

#### **(7) Duplicación en paralelo**

En este modo de conexión, los sensores están conectados en paralelo en la entrada de la zona como si fueran dos entradas independientes, y la resistencia es conectado en serie con el sensor. Para más seguridad, siempre conecte la resistencia junto al sensor. En este modo, hay 8 zonas alámbricas en el panel. El sensor conectado en la resistencia de 2K2 Ω es la zona 1, el sensor conectado a la resistencia de 3K9 Ω es la zona 5.

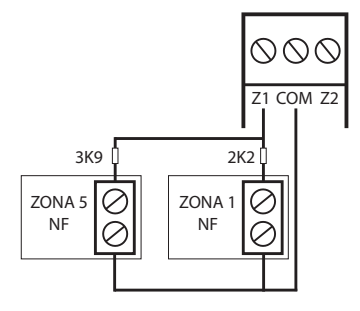

#### **3.7. XEZ 4008 SMART - expansor de zonas**

El Expansor de Zonas XEZ 4008 SMART permite añadir 8 zonas simples (sin duplicación) por expansor al panel de Alarma 4010 SMART, llegando a un máximo de 48 zonas con el uso de 6 expansores de zonas. Además de la siguiente explicación, se debe consultar el tópico Topología de alimentación y comunicación para el XAR 4000 SMART, XEZ 4008 SMART y XEP 4004 SMART para verificar cómo se debe llevar a cabo la conexión de los dispositivos que utilizan el bus AB (RS485).

#### **Funciones generales (expansor XEZ 4008 SMART)**

- 1. Ocho zonas simples (sin duplicación).
- 2. Comunicación por par de cables o bus AB de larga distancia.
- 3. Jumper para acoplamiento de impedancia del bus AB.
- 4. Jumpers de dirección para hasta 6 expansores.
- 5. Salida auxiliar.
- 6. Permite la configuración de zonas inteligentes, rápidas y contactos normalmente abiertos/cerrados.

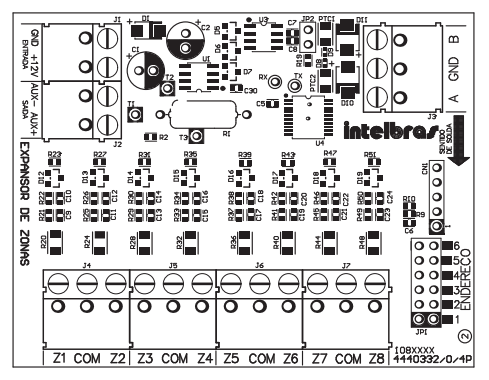

Funciones generales (expansor XEZ 4008 SMART)

#### **Estándar de especificaciones eléctricas**

#### **Expansor XEZ 4008 SMART**

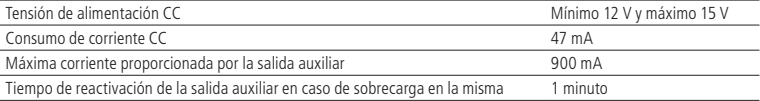

#### **Temperatura ambiente de operación**

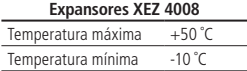

#### **Dimensiones**

**Obs.:** las siguientes dimensiones se refieren a las medidas de la carcasa plástica cerrada de los expansores.

#### **Expansores XEZ 4008**

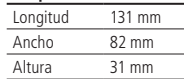

#### **Comunicación entre el XEZ 4008 SMART y la AMT 4010 SMART**

El bus AB es el medio de comunicación entre el Expansor de Zonas (opcional) y el panel AMT 4010 SMART. Conecte el terminal A del bus del expansor en el terminal A del panel y el B del expansor al B del panel.

- » **Referencia de la instalación y cableado del bus AB:** la distancia máxima alcanzada por este bus es de 1 km en un escenario sin ruido y con las siguientes especificaciones del cable:
	- » Par trenzado balanceado y blindado.
	- » Calibre: 22 AWG a 24 AWG.
	- » Resistencia del conductor: 14,7 a 17,5 ohm/304,8 m.
	- » Resistencia del blindaje: 2,8 a 2,9 ohm/304,8 m.
	- » Capacidad diferencial: 11 pF/30,48 cm.
	- » Longitud del trenzado: 6,35 cm.
	- » Las conexiones (reparaciones) de los dispositivos con el bus AB del panel AMT 4010 SMART deben hacerse con soldadura de buena calidad.

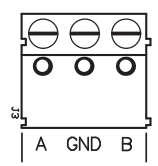

Comunicación entre el XEZ 4008 SMART y el AMT 4010 SMART

#### **Conector J1 (GND +12V) y J2 (AUX- y AUX+) del XEZ 4008 SMART**

El conector J1 (GND +12 V) es el conector donde se debe conectar una fuente externa de 12 - 15 V/1,8 A. No es necesario conectar el polo negativo de la salida auxiliar del panel al polo negativo de la fuente externa que está alimentando el expansor de zonas. La distancia de conexión entre expansor y fuente no debe exceder 50 centímetros. Cada expansor debe tener su propia fuente. Un equipo NO BREAK debe ser utilizado para mantener las fuentes en funcionamiento en caso de caídas de energía en la red eléctrica.

**Obs.:** no debe ser utilizada una batería para alimentar los expansores de ZONAS porque no tienen cargador de batería y tampoco deben ser conectados al mismo tiempo la batería y la fuente de alimentación para alimentar los expansores.

El conector J2 es la salida auxiliar (AUX- y AUX+) del expansor que puede ser utilizada para conectar los sensores u otros dispositivos, sabiendo que el consumo máximo permitido para esta salida depende de la corriente proporcionada por la fuente externa que está alimentando este expansor de zonas.

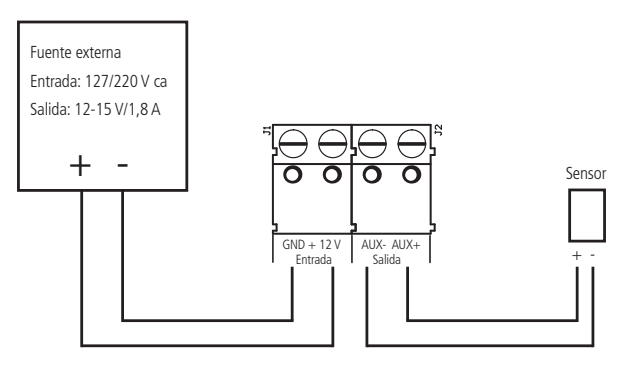

Conector J1 (GND +12V) y J2 (AUX– y AUX+) del XEZ 4008 SMART

#### **Conector JP1 (dirección) del XEZ 4008 SMART**

La configuración de la dirección del expansor es simple, en el conector JP1 basta seleccionar la dirección de acuerdo con la cantidad de expansores que puede ser hasta 6 dispositivos, es decir, para el expansor 1, elija la dirección 1, para el expansor 2, la 2 y así sucesivamente hasta llegar al expansor 6. No puede haber expansores de zona XEZ 4008 SMART con direcciones repetidas conectados a un mismo panel de Alarma AMT 4010 SMART.

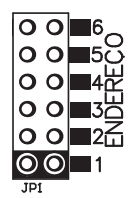

Conector JP1 (dirección) del XEZ 4008 SMART

#### **Conector JP2 (resistencia de acoplamiento de impedancia del bus AB) del XEZ 4008 SMART**

El conector JP2 es donde se coloca el jumper para utilizar o no la resistencia de acoplamiento de impedancia del bus AB del expansor de zonas (XEZ 4008 SMART).

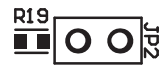

Conector JP2 (resistencia de acoplamiento de impedancia del bus AB) del XEZ 4008 SMART

#### **Zonas de los expansores de zonas**

La conexión de los sensores alámbricos en los bornes de las zonas del panel debe hacerse con un cable 4x26 AWG o superior, con una longitud máxima de 100 m y resistencia total de 10 Ω.

Cada expansor de zonas posee 8 zonas simples de acuerdo con lo visto en la siguiente figura.

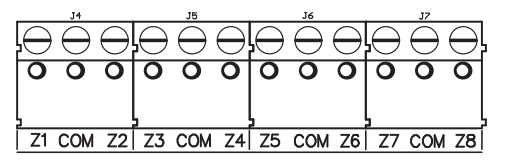

Zonas de los expansores de zonas

#### **Estándar de identificación de las zonas de los expansores**

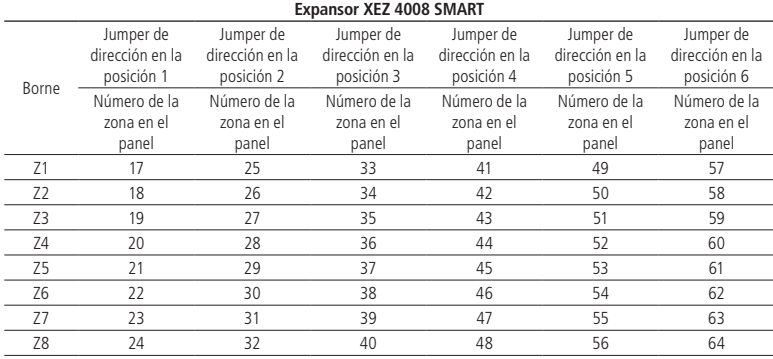

Las zonas del expansor son simples, aunque tienen las 4 configuraciones de conexión de zonas simples de sensores que ya es utilizada para las zonas del panel de alarmas, estas configuraciones para los expansores están a continuación:

**(0) Zona simple - sin resistencia de final de línea**

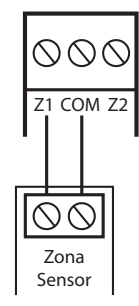

(0) Zona simple - sin resistencia de final de línea

**(1) Zona simple - con detección de tamper**

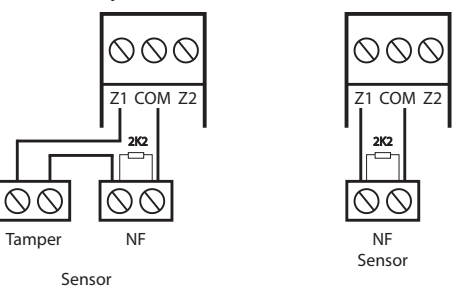

(1) Zona simple - con detección de tamper

**(2) Zona simple con resistencia de final de línea y detección de cortocircuito**

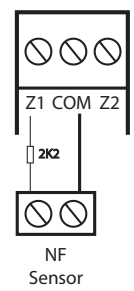

(2) Zona simple con resistencia de final de línea y detección de cortocircuito

#### **(3) Zona simple con resistencia de final de línea, detección de tamper y cortocircuito**

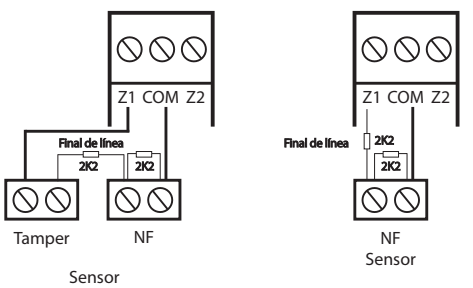

Las 4 combinaciones enumeradas anteriormente son para el expansor de zonas (para el panel AMT 4010 SMART son numeradas de 0 a 7).

Consulte el ítem Configuración de la conexión de sensores para ver la programación para la conexión de los sensores del expansor de zonas.

#### **3.8. XEP 4004 SMART - expansor de PGM**

El XEP 4004 SMART permite añadir cuatro salidas programables por expansor al panel de Alarma AMT 4010 SMART, utilizando 4 expansores de PGM son añadidos 16 PGM más a este panel. Además de la siguiente explicación, se debe consultar el tópico Topología de alimentación y comunicación para el XAR 4000 SMART, XEZ 4008 SMART y XEP 4004 SMART para verificar cómo se debe realizar la conexión de los dispositivos que utilizan el bus AB (RS485).

#### **Funciones generales (expansor XEP 4004 SMART)**

- 1. Cuatro salidas programables con relés ya integrados al expansor.
- 2. Comunicación por par de cables o bus AB de larga distancia.
- 3. Jumper para acoplamiento de impedancia del bus AB.
- 4. Jumpers de dirección para hasta 4 expansores.
- 5. Salida auxiliar.

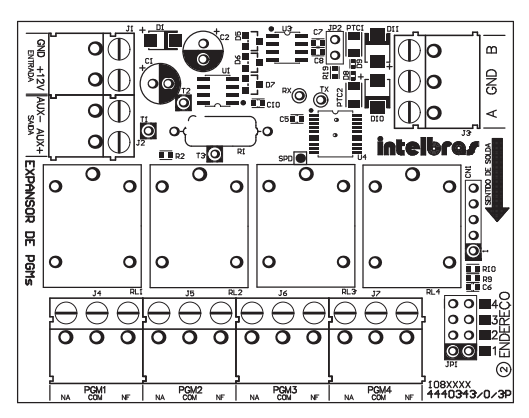

Funciones generales (expansor XEP 4004 SMART)

#### **Especificaciones eléctricas**

#### **EXPANSOR XEP 4004 SMART**

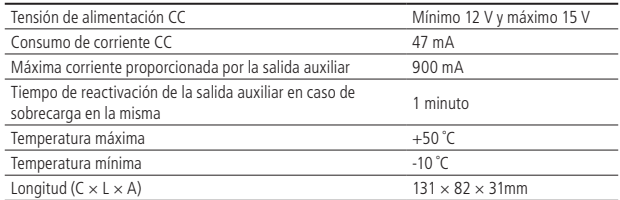

#### **Comunicación entre el XEP 4004 SMART y la AMT 4010 SMART**

El bus AB es el medio de comunicación entre el Expansor de PGM (opcional) y el panel AMT 4010 SMART. Conecte el terminal A del bus del expansor en el terminal A del panel y el B del expansor al B del panel.

- » **Referencia de la instalación y cableado del bus AB:** la distancia máxima alcanzada por este bus es de 1 km en un escenario sin ruido y con las siguientes especificaciones del cable:
	- » Par trenzado balanceado y blindado.
	- » Calibre: 22 AWG a 24 AWG.
- » Resistencia del conductor: 14,7 a 17,5 ohm/304,8 m.
- » Resistencia del blindaje: 2,8 a 2,9 ohm/304,8 m.
- » Capacidad diferencial: 11 pF/30,48 cm.
- » Longitud del trenzado: 6,35 cm.
- » Las conexiones (reparaciones) de los dispositivos con el bus AB del panel AMT 4010 SMART deben hacerse con soldadura de buena calidad.

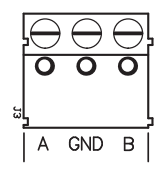

Comunicación entre el XEP 4004 SMART y el AMT 4010 SMART

#### **Conector J1 (GND +12V) y J2 (AUX- y AUX+) del XEP 4004 SMART**

El conector J1 (GND +12V) es el conector donde se debe conectar una fuente externa de 12 - 15 V/1,8 A. No es necesario conectar el polo negativo de la salida auxiliar del panel al polo negativo de la fuente externa que está alimentando el expansor de PGM. La distancia de conexión entre expansor y fuente no debe exceder 50 centímetros. Cada expansor debe tener su propia fuente. Un equipo NO BREAK debe ser utilizado para mantener las fuentes en funcionamiento en caso de caídas de energía en la red eléctrica.

**Obs.:** no debe ser utilizada una batería para alimentar los expansores de PGM porque no tienen cargador de batería y tampoco deben ser conectados al mismo tiempo la batería y la fuente de alimentación para alimentar los expansores.

El conector J2 es la salida auxiliar (AUX- y AUX+) del expansor que puede ser utilizada para conectar otros dispositivos, sabiendo que el consumo máximo permitido para esta salida depende de la corriente proporcionada por la fuente externa que está alimentando el expansor de PGM.

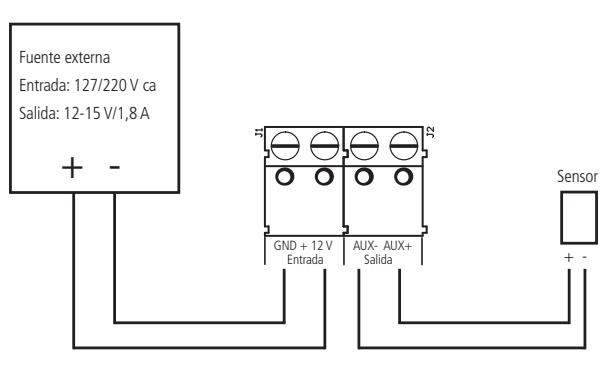

Conector J1 (GND +12V) y J2 (AUX- y AUX+) del XEP 4004 SMART

#### **Conector JP1 (dirección) del XEP 4004 SMART**

La configuración de la dirección de los expansores es simple, en el conector JP1 basta seleccionar la dirección de acuerdo con la cantidad de expansores que puede ser hasta 4 dispositivos, es decir, para el expansor 1, elija la dirección 1, para el expansor 2, alija la 2 y así sucesivamente hasta llegar al expansor 4. No puede haber expansores de zona PGM XEP 4004 SMART con direcciones repetidas conectados a un mismo panel de Alarma 4010 SMART.

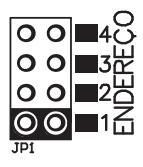

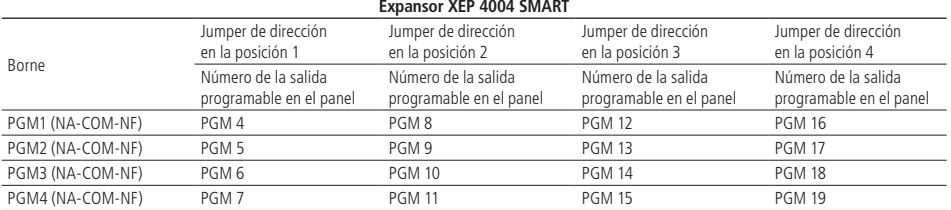

#### **Estándares de identificación de PGM de los expansores de PGM**

#### **PGM del expansor de PGM**

Conforme se puede ver en la siguiente figura el expansor de PGM, es decir, el XEP 4004 SMART (opcional) ya viene con un relé para cada una de las salidas PGM. Este relé posee un terminal Normalmente Abierto (NA), o Común (COM) y otro terminal Normalmente Cerrado (NF) para ser utilizados de acuerdo con las necesidades de la instalación.

La fuente de energía para el siguiente ejemplo puede ser: red eléctrica 110 o 220 V, batería del sistema, etc.

En el siguiente caso, se utilizaron los bornes NA y COM de la PGM 4 para mostrar cómo se debe realizar la conexión con un dispositivo a ser accionado (ej.: una lámpara).

**Obs.:** en caso de pérdida de la alimentación del expansor de PGM, todas las 4 salidas volverán con el contacto NA abierto, es decir, en las condiciones de la siguiente figura, cuando vuelva la energía, si el dispositivo a ser accionado es una lámpara, volverá apagada.

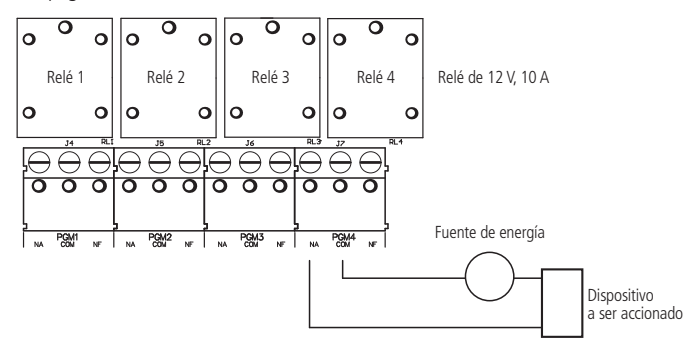

PGM del expansor de PGM

#### **Conector JP2 del XEP 4004 SMART**

El conector JP2 es donde se coloca el jumper para utilizar o no la resistencia de acoplamiento de impedancia del bus AB del expansor de PGM (XEP 4004 SMART).

Conector JP2 del XEP 4004 SMART

#### **3.9. Bus del panel de alarma**

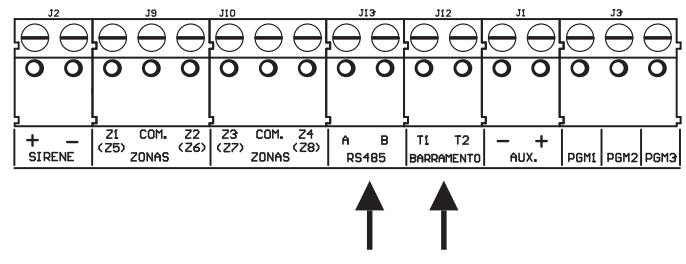

Bus del panel de alarma

Estos bornes son los buses digitales de la AMT 4010 SMART utilizados para controlar los teclados, los receptores de dispositivos inalámbricos, los expansores de zonas y los expansores de PGM. Los expansores de zonas (XEZ 4008 SMART) y de PGM (XEP 4004 SMART) utilizan el bus AB, el receptor XAR 4000 SMART puede utilizar el bus AB o el T1T2, el XAR 2000 y los teclados XAT 2000 LCD y XAT 3000 LED utilizan apenas el bus T1T2.

#### **3.10. Teclado XAT 2000 LCD y XAT 3000 LED**

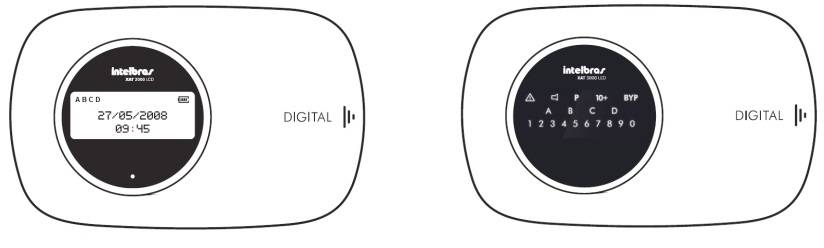

Teclado XAT 2000 LCD (a partir de la versión 2.0.0) Teclado XAT 3000 LED

La conexión del teclado debe hacerse con un cable 4X26 AWG o superior, con una longitud máxima de 100 m y una resistencia total de hasta 10 Ω.

Este dispositivo es conectado en paralelo con el cableado del receptor XAR 2000, es decir, conecte el cable verde (T1) del teclado en el terminal T1 del panel y el cable amarillo (T2) del teclado en el T2 del panel. La alimentación está conectada en la salida auxiliar del panel a través de los cables rojo (+) y negro (-).

**Obs.:** si el cable de comunicación del teclado es cortado o el tamper es abierto, la sirena disparará si la función Fallos que generan disparo está habilitada o el panel está activado.

El teclado LCD versión 2.0.0 o superior con el teclado XAT 3000 LED, tienen un contacto denominado CN3 donde es posible configurar el teclado que está siendo utilizado (de 1 a 4). Para configurarlo vea las siguientes figuras.

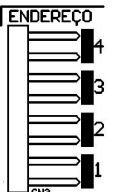

Todos los teclados salen de fábrica con el jumper en la posición 1. Si va a utilizar más de un teclado (hasta 4 teclados), el segundo teclado debe estar con el jumper en la posición 2, de acuerdo con lo mostrado a continuación y así en adelante.

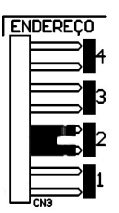

#### **Zonas del teclado**

Las zonas del teclado son configuradas como zonas simples. Esta configuración es fija e independiente de la configuración de las zonas del panel.

Cada teclado adicional añade dos zonas al sistema siguiendo el orden descrito a continuación:

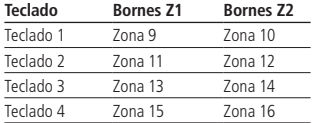

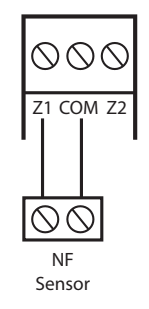

Zonas del teclado

**Obs.:** si está utilizando el teclado XAT 2000 LCD o XAT 3000 LED, utilice el cable azul para la zona 1 teclado, el cable blanco para la zona 2 y el común del sensor (COM) debe ser conectado al cable negro del teclado.

#### **3.11. Receptor XAR 2000 (opcional)**

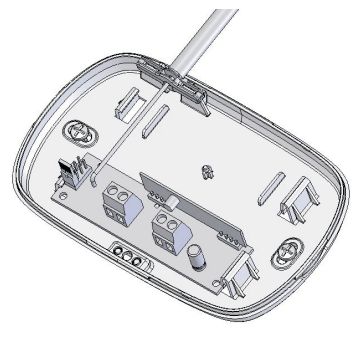

Receptor XAR 2000 (opcional)

La figura anterior muestra el receptor XAR 2000 (opcional). Utilícelo cuando sea necesario instalar sensores inalámbricos o controles remotos. La conexión del teclado debe hacerse con un cable 4X26 AWG o superior, con una longitud máxima de 100 m y una resistencia total de hasta 10 Ω. Este dispositivo es conectado en paralelo con el cableado del teclado, es decir, conecte el terminal T1 del receptor en el terminal T1 del panel y el T2 del receptor en el T2 del panel. La alimentación es conectada en la salida auxiliar del panel. Para utilizar este dispositivo configure en el panel el jumper JP2 para la posición T1T2.

Hay cuatro jumpers en los receptores: REC.1, REC.2, REC.3, REC.4. Todos salen de fábrica con el jumper en la posición REC.1. Si va a utilizar más de un receptor, el segundo receptor debe estar con el jumper en la posición REC.2.

Para el XAR 2000 debe ser utilizada solamente la modulación OOK y el bus T1 T2.

**Obs.:** si la función Fallos que generan disparos está habilitada o el panel está activado, en caso de corte en el cable de comunicación del receptor, la sirena se disparará.

#### **3.12. Receptor XAR 4000 SMART (opcional)**

Con el receptor XAR 4000 SMART instalado es posible registrar en el panel de alarmas AMT 4010 SMART controles remotos y sensores inalámbricos que utilizan las modulaciones OOK y FSK. El jumper JP2 del AMT 4010 SMART es utilizado SOLAMENTE para seleccionar el bus a ser utilizado por los receptores XAR 2000 (T1T2) o XAR 4000 SMART (T1T2 o AB). Vea en el tópico Combinaciones de conexión del XAR 2000 y XAR 4000 SMART las 3 posibles configuraciones utilizando estos dos modelos de receptores. Para el XAR 4000 SMART, pueden ser utilizadas las modulaciones OOK o FSK, tanto con el bus T1 T2 como con el bus AB.

Con este receptor también es posible utilizar el sistema SMART (sistema supervisado) de los sensores inalámbricos con modulación FSK, además de no permitir la activación del panel con zonas abiertas cuando está utilizando sensores XAS 4010 SMART y IVP 4000 SMART en la modulación FSK. Además de la siguiente explicación, se debe consultar el tópico Topología de alimentación y comunicación para el XAR 4000 SMART, XEZ 4008 SMART y XEP 4004 SMART para verificar cómo se debe llevar a cabo la conexión de los dispositivos que utilizan el bus AB (RS485).

Los sensores compatibles con la función SMART (supervisión) son: XAS 4010 SMART y IVP 4000 SMART.

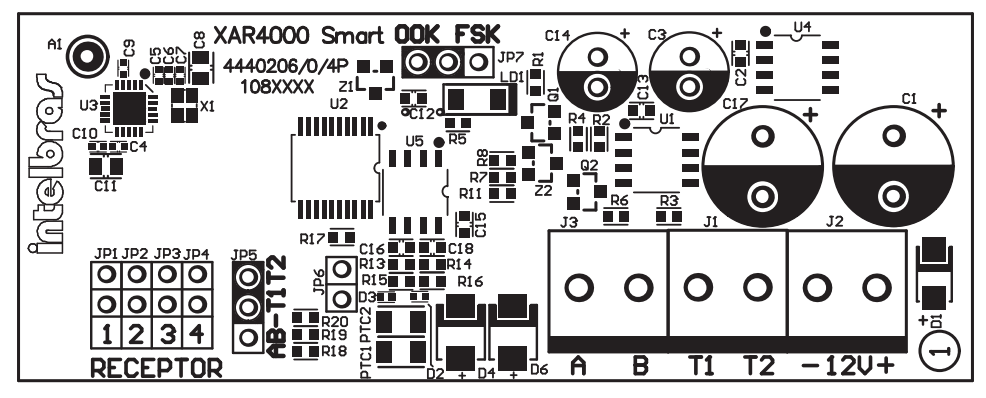

Receptor XAR 4000 SMART (opcional)

Si va a utilizar el bus T1T2 para comunicación con XAR 4000 SMART basta realizar la misma configuración mencionada anteriormente para el XAR 2000 (opcional), aunque en el jumper JP7 del XAR 4000 SMART se debe seleccionar el modo de transmisión de acuerdo con los sensores y controles remotos inalámbricos a ser utilizados (OOK o FSK), el jumper JP6 no influye en nada para este caso y finalmente en el jumper JP5 se debe seleccionar la opción T1T2. Cabe recordar que para utilizar este dispositivo hay que configurar en el panel el jumper JP2 en la posición T1T2.

Si va a utilizar el bus AB para la comunicación con el XAR 4000 SMART, basta configurar la dirección del receptor de acuerdo con lo hecho para el XAR 2000 mencionado anteriormente, en el jumper JP7 del XAR 4000 SMART se debe elegir el modo de transmisión de acuerdo con los sensores y controles remotos inalámbricos a ser utilizados (OOK o FSK), el conector JP6 es donde se coloca el jumper para utilizar o no la resistencia de acoplamiento de impedancia del bus AB y finalmente en el jumper JP5 se debe elegir la opción AB.

- » **Referencia de la instalación y cableado del bus AB:** la distancia máxima alcanzada por este bus es de 1 km en un escenario sin ruido y con las siguientes especificaciones del cable:
	- » Par trenzado balanceado y blindado.
	- » Calibre: 22 AWG a 24 AWG.
	- » Resistencia del conductor: 14,7 a 17,5 ohm/304,8 m.
	- » Resistencia del blindaje: 2,8 a 2,9 ohm/304,8 m.
	- » Capacidad diferencial: 11 pF/30,48 cm.
	- » Longitud del trenzado: 6,35 cm.
	- » Las conexiones (reparaciones) de los dispositivos con el bus AB del panel AMT 4010 SMART deben hacerse con soldadura de buena calidad.

Este dispositivo es conectado en el bus AB del panel, es decir, el A del bus del receptor en el A del bus del panel y el B del bus del receptor en el B del bus del panel. La alimentación es conectada en la salida auxiliar del panel solamente cuando el dispositivo que utiliza el bus AB esté a hasta 100 metros del panel, si el dispositivo está a una distancia superior, se recomienda que sea utilizada una fuente externa de un mínimo de: 12 - 15 V/1,8 A y no hay necesidad de conectar el negativo de la salida auxiliar del panel al negativo de la fuente externa. Para realizar la instalación de cualquier dispositivo en el panel en primer lugar la alimentación debe ser desconectada, tanto para el panel como para los dispositivos que utilizan batería o fuente externa.

- **Obs.:** » No debe ser utilizada una batería para alimentar los receptores XAR 4000 SMART porque no tienen cargador de batería y tampoco deben ser conectados al mismo tiempo la batería y la fuente de alimentación para alimentar los expansores.
	- » <sup>S</sup>i la función Fallos que generan disparos está habilitada o el panel está activado, en caso de corte en el cable de comunicación del receptor, la sirena se disparará.

#### **3.13. Combinaciones de conexión del XAR 2000 y XAR 4000 SMART**

El receptor XAR 4000 SMART puede ser interconectado al panel utilizando las dos opciones de bus, es decir, T1/T2 o AB, el receptor XAR 2000 utiliza solamente el bus T1/T2, recordando que el panel soporta como máximo 4 receptores. A continuación se muestra la tabla con las 3 posibles combinaciones de conexión de los receptores.

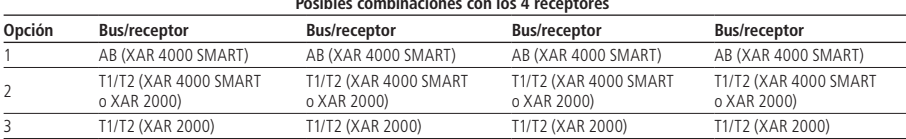

#### **Posibles combinaciones con los 4 receptores**

#### **3.14. Topología de alimentación y comunicación para el XAR 4000 SMART, XEZ 4008 SMART y XEP 4004 SMART**

La topología indicada en la siguiente figura soporta hasta 6 expansores XEZ 4008 SMART, 4 expansores XEP 4004 SMART y 4 receptores XAR 4000 SMART, en un total de 14 dispositivos. Combinaciones como por ejemplo 3 XEZ 4008 SMART, 2 XEP 4004 SMART y 1 XAR 4000 SMART son posibles.

Topología de cascada es la topología que debe ser utilizada para los dispositivos. Para garantizar el funcionamiento, deben ser respetadas:

- a) La distancia de 1000 metros para toda la cascada.
- b) La aplicación de fuentes individuales para cada expansor.

c) La colocación del jumper de acoplamiento de impedancias en el último dispositivo del bus y la retirada de este jumper en todos los dispositivos restantes. el jumper de acoplamiento de impedancias está indicado en la placa de circuito impreso de los expansores como JP2, en el XAR 4000 SMART es el JP6.

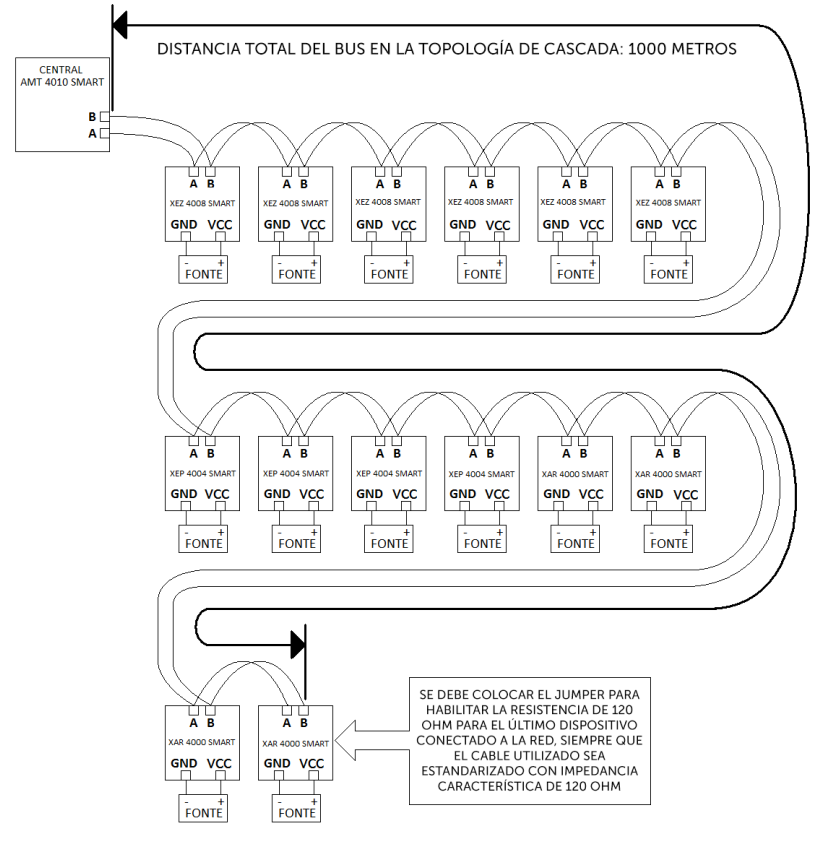

Topologia de cascata

La siguiente tabla muestra que es posible utilizar los buses T1T2 y AB en conjunto manteniendo la capacidad máxima 23 de periféricos conectados al panel. Para ello, basta seguir la siguiente tabla.

| Jumper JP2 de la AMT 4010 SMART configurado para la posición T1T2 |                                    |             |  |  |
|-------------------------------------------------------------------|------------------------------------|-------------|--|--|
| Dispositivos que pueden ser conectados                            | Tipo de bus que debe ser utilizado | Tipo de bus |  |  |
| XAR 2000/XAR 4000 SMART                                           | T1T2                               |             |  |  |
| XAT 2000 LCD/XAT3000 LED                                          | T1T2                               |             |  |  |
| XEZ 4008 SMART                                                    | ΑB                                 |             |  |  |
| XEP 4004 SMART                                                    | ΑB                                 | Δ           |  |  |

**Jumper JP2 de la AMT 4010 SMART configurado para la posición AB**

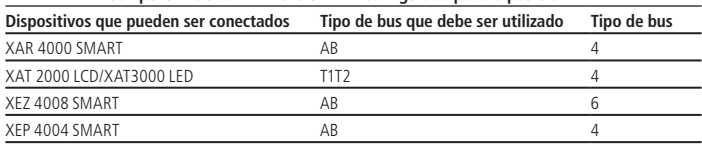

#### **3.15. Configuraciones del tipo de modulación de los controles remotos y sensores inalámbricos**

Intelbras posee controles remotos y sensores que utilizan las modulaciones OOK y FSK, destacando el modelo de control remoto XAC 4000 SMART (opcional), los sensores de apertura inalámbricos XAS 4000 SMART, XAS 4010 SMART (opcional) y el sensor de presencia inalámbrico IVP 4000 SMART (opcional).

Para el XAR 2000 debe ser utilizada solamente la modulación OOK y el bus T1 T2.

Para el XAR 4000 SMART, pueden ser utilizadas las modulaciones OOK o FSK, tanto con el bus T1 T2 como con el bus AB.

#### **Controles remotos OOK/FSK**

- 1. El control remoto XAC 4000 SMART viene configurado de fábrica para el modo OOK (solamente OOK), con esta configuración el receptor XAR 4000 SMART también debe estar configurado para el modo OOK para que este control pueda funcionar correctamente, el Receptor XAR 2000 no necesita configuración porque sólo opera en el modo OOK.
- 2. El control remoto puede ser configurado para OOK y FSK, es decir, el control transmitirá en estos dos tipos de modulación. Para este modo el XAR 4000 SMART puede ser configurado de acuerdo con la necesidad del usuario, es decir, OOK o FSK, el XAR 2000 (solamente OOK) no necesita configuración para este modo porque el control remoto transmitirá tanto en OOK como en FSK.

**Obs.:** para registrar el control remoto XAC 4000 SMART en OOK, el receptor XAR 2000 y/o receptor XAR 4000 SMART debe estar instalado en el sistema y configurado para la modulación OOK.

Para registrar el control remoto XAC 4000 SMART en FSK, SOLAMENTE el receptor XAR 4000 SMART debe estar instalado y configurado para la modulación FSK.

Después de registrar el control XAC 4000 SMART el instalador podrá colocar el panel para operar en OOK y FSK al mismo tiempo, si el usuario tiene dispositivos inalámbricos transmitiendo en modulación OOK y también dispositivos transmitiendo en modulación FSK.

- 3. Como ya se ha dicho anteriormente, el XAC 4000 SMART ya viene configurado de fábrica para el modo OOK, y para configurarlo para funcionar en el modo OOK y FSK al mismo tiempo se deben seguir los siguientes pasos:
	- » Presione y mantenga presionado a la vez el botón POWER y el botón B del contro.
	- » Espere a que el LED del control se encienda y esté encendido durante aproximadamente 5 segundos.
	- » Apague durante aproximadamente 1 segundo.
	- » Parpadea rápidamente durante aproximadamente 8 segundos.
	- » Después apaga.
	- » Después de estos pasos el control pasará del modo OOK al modo OOK y FSK al mismo tiempo.
- 4. Si quiere que el control vuelva a la configuración de fábrica, es decir, utilizar solamente el modo OOK, repita los pasos de ítem 3.
- 5. Si realiza los pasos del ítem 3, es decir, si es presionado a la vez el botón POWER y el botón B del control remoto, pero el LED del control solamente se apagó, es probable que este control sea una versión anterior y no hay posibilidades de programación. Este sensor ya viene configurado de fábrica con el modo OOK y FSK (los dos tipos de modulación estarán funcionando para este control). Para este caso, no es necesario configurar los receptores XAR 4000 SMART o XAR 2000 para operar en el modo OOK o FSK porque estos dos modos ya vienen habilitados en el control y no es posible reprogramarlo.

#### **Sensores inalámbricos OOK/FSK**

- 1. Los sensores inalámbricos XAS 4000 SMART, XAS 4010 SMART y IVP 4000 SMART vienen configurados de fábrica para el modo OOK (solamente OOK), con esta configuración el receptor XAR 4000 SMART también debe estar configurado para el modo OOK para que estos sensores puedan funcionar correctamente, el XAR 2000 no necesita configuración para este modo de operación porque sólo opera en el modo OOK.
- 2. Los sensores XAS 4000 SMART, XAS 4010 SMART y IVP 4000 SMART pueden ser configurados para el modo FSK (solamente FSK). Para este modo el XAR 4000 SMART debe ser configurado para FSK, el XAR 2000 no es posible con el modo FSK porque sólo funciona en el modo OOK.
- 3. El cambio del modo OOK para FSK en los sensores XAS 4000 SMART, XAS 4010 SMART y IVP 4000 SMART es simple, basta retirar la batería del sensor, cortar la pista FSK indicada en la placa por una pequeña flecha y después recolocar la batería en la posición original. Después, el sensor pasará a operar en el modo FSK.
- 4. El cambio del modo FSK para OOK (estándar de fábrica), también es simple, basta retirar la batería del sensor, unir de nuevo los extremos de la pista FSK indicada en la placa por la flecha y recolocar la batería en la posición original. Después, el sensor volverá a operar en el modo OOK.
- **Obs.:** » El sensor XAS 4010 SMART en el modo FSK no se cierra automáticamente, por ejemplo, si tenemos un XAS 4010 SMART instalado en una puerto, sólo podremos activar el panel de alarma si esta puerto está cerrada.
	- » Los sensores compatibles con la función SMART (Supervisión) son: XAS 4010 SMART y IVP 4000 SMART.

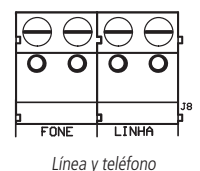

El borne LÍNEA es la entrada de la línea telefónica, conecte aquí los dos cables de la línea telefónica pública.

El borne TELÉFONO es la salida de la línea telefónica, conecte aquí los cables destinados a los aparatos telefónicos instalados en el local.

#### **3.17. PGM del panel de alarma**

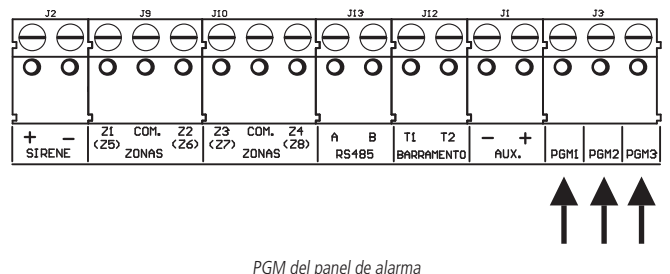

Las salidas programables PGM pueden ser accionadas por diversos eventos, como por ejemplo, activación/desactivación del panel de alarma, disparo, corte de la línea telefónica, etc. Para conocer todas las posibilidades, vea el ítem Salidas PGM.

Esta salida funciona como un contacto normalmente abierto y es accionada cuando el evento programado se produce, pudiendo trabajar en los siguientes modos:

- » **Enciende/apaga:** cuando se produce el evento, la PGM será encendida y sólo se apagará cuando el evento cese. Por ejemplo, la PGM es accionada cuando se produce un disparo y sólo es apagada cuando el disparo cesa.
- » **Pulsado:** al producirse el evento programado, la PGM estará encendida el tiempo programado de 1 a 8 segundos y después será apagada, independientemente de si el evento ha cesado o no.
- » **Por el tiempo de sirena:** si la sirena está apagada, el funcionamiento será igual al modo Enciende/apaga. Si la sirena está conectada, la salida permanecerá conectada durante el disparo de la sirena. Por ejemplo, al programar la salida PGM para ser accionada en caso de corte del cable de la sirena, ésta permanecerá activada durante el tiempo de sirena programado.

**Obs.:** para las PGM 1, 2 y 3 (PGM del panel de alarma), cuando están configuradas para funcionar como sirena, las mismas no pueden ser accionadas por otros medios como, por ejemplo, vía aplicación AMT Mobile.

La salida PGM soporta como máximo 50 mA, y el negativo del equipo que será accionado debe ser conectado en la salida PGM y el positivo en el (+) de la salida AUX. Si utiliza un equipo que necesite una corriente o tensión mayor, es necesario utilizar un relé.

Las siguientes figuras muestran algunas posibilidades de conexión:

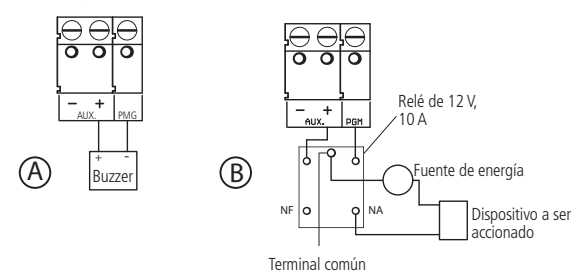

- » **Figura A:** conexión de un dispositivo que funcione en 12 V y consuma como máximo 50 mA, por ejemplo, un Buzzer o un LED (para conectar un LED es necesario poner una resistencia de 1 kΩ en serie para limitar la corriente).
- » **Figura B:** conexión con un relé de 12 V/10 A para dispositivos que necesiten una tensión mayor que 13 V o una corriente mayor que 50 mA. Este tipo de relé posee un terminal Normalmente Abierto (NA) y otro Normalmente Cerrado (NC) para ser utilizados de acuerdo con las necesidades de la instalación.
- » **Fuente de energía:** red eléctrica 110 o 220 V, batería del sistema, etc.

### 4.Referencia rápida de programación

Esta tabla de referencia considera que el panel está en modo de programación y presupone la lectura del manual y conocimiento del resultado de cada función.

#### **Comando para entrar en el modo de programación**

La contraseña de fábrica del instalador es 9090 y la contraseña master es 1234.

Digite Enter + contraseña del instalador

Ej.: Enter + 9090

#### **Comandos para salir del modo de programación**

Digite la contraseña master o contraseña del instalador

Ej.: 9090

#### **Comandos para activar/desactivar el panel de alarma**

Contraseña master, secundaria o temporal = activa o desactiva el panel.

Todos los comandos de la referencia rápida se refieren al teclado XAT 2000 LCD y XAT 3000 LED. Los comandos de edición no deben ser ejecutados con el teclado XAT 3000 LED porque no es posible visualizar lo que está siendo editado.

#### **Comando para programar las contraseñas**

Para modificar la contraseña master, programar contraseñas secundarias, contraseñas temporales y también el tiempo de cada usuario de las contraseñas temporales, entre en el modo de programación utilizando la contraseña master (Enter + 1234).

Enter + 20 + ?? + (contraseña con 4 o 6 dígitos) + Enter

?? = número de la contraseña 00 para contraseña master, 01 a 60 para contraseñas secundarias o 61 para contraseña de coacción.

Enter + 27 + ? ? + (contraseña con 4 o 6 dígitos) + Enter

 $?$ ? = número de la contraseña 01 a 60 para contraseñas temporales.

Enter + 43 + ? ? + ? ? ? ? + Enter

?? = número de la contraseña 01 a 60 para contraseñas temporales.

???? = tiempo con 4 dígitos (0001 a 1000 horas), este tiempo sale de fábrica en blanco.

Para modificar la contraseña del instalador o la contraseña de la computadora de acceso, registrar o modificar las contraseñas de las PGM del panel y de los expansores de PGM, entre en el modo de programación utilizando la contraseña del instalador (Enter + 9090).

Enter + 20 + ?? + (contraseña con 4 o 6 dígitos) + Enter

?? = número de la contraseña.

62: para contraseña del instalador.

- 63: para contraseña de la computadora de acceso.
- 64 a 66 contraseñas de las PGM del panel.
- 67 a 82 contraseñas de las PGM de los expansores de PGM.

**Obs.:** la contraseña de la computadora de acceso debe ser programada con 6 dígitos.

#### **Comando para eliminar las contraseñas**

 $Enter + 20 + 22 + Enter$ ?? = número de la contraseña de 01 a 61.

Enter  $+27+$  ??  $+$  Enter ?? = número de la contraseña, de 01 a 60 (contraseñas temporales).

**Obs.:** para el comando anterior utilice la contraseña Master para entrar en el modo de programación. Al realizar el comando para eliminar las contraseñas temporales, automáticamente elimina el tiempo de estas contraseñas.

Enter  $+20+$  ??  $+$  Enter ?? = número de la contraseña de 62 a 82.

**Obs.:** » Para el comando anterior utilice la contraseña del Instalador para entrar en el modo de programación.

» No es posible eliminar las contraseñas master del instalador y de la computadora de acceso, solamente cambiarlas.

#### **Permisos de contraseña**

Enter + 2 + P + G + Enter + seleccione las contraseñas del grupo + Enter

Donde:

- $P =$  permiso:  $1 =$  partición A  $2 =$  partición B
	- 3 = Partición C  $4 =$  partición D  $5 =$  solamente activa  $6 =$  bypass

G = grupo de contraseñas:

- $0 =$ contraseñas 1 a 8
- $1 =$ contraseñas 9 a 16
- $2 =$ contraseñas 17 a 24
- $3 =$ contraseñas 25 a 32
- 4 = contraseñas 33 a 40
- 5 = contraseñas 41 a 48
- $6 =$ contraseñas 49 a 56
- $7 = \text{contrast}$ ñas 57 a 60

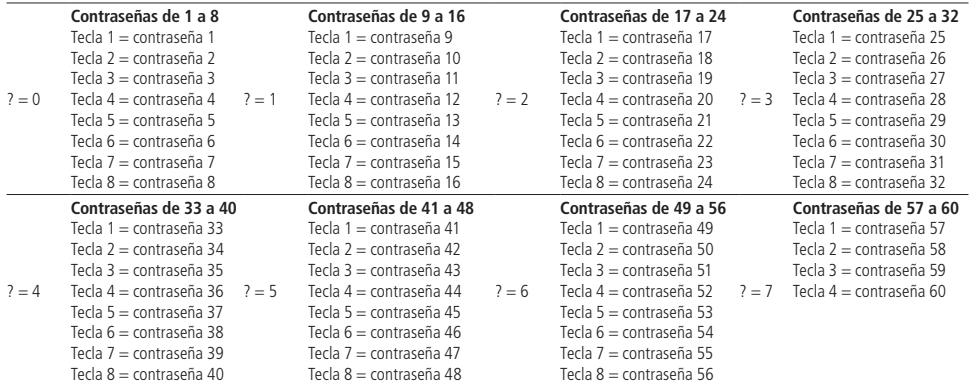

#### **Comando para entrar y salir del modo de programación**

Para entrar en el modo de programación, digite la contraseña del Instalador estándar de fábrica 9090.

Enter + Contraseña del instalador (teclado XAT 2000 LCD o XAT 3000 LED)

Para salir del modo de programación, digite la contraseña master o del instalador.

#### **Comando para configurar zonas**

Enter  $+30+? +$  Enter  $+$  seleccione zona  $+$  Enter

? = grupo de zonas de 0 a 7.

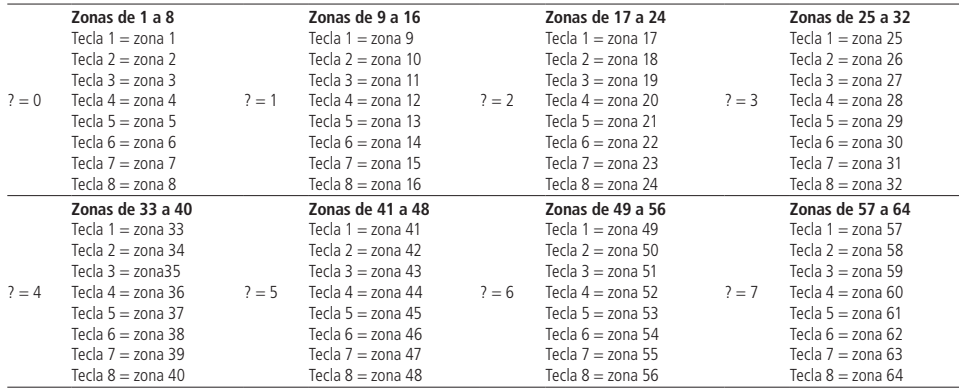

#### **Partición de la zona**

Para habilitar la partición, digite:

 $Enter + 51 + 0 + Enter$ 

Después de digitar el comando anterior, seleccione la tecla 1 y presione la tecla Enter.

Para seleccionar las zonas que pertenecerán a una determinada partición, utilice el siguiente comando: Enter + 0 +? + ?? + Enter + seleccione zona + Enter.

? = partición 1 a 4.

 $1 =$  partición A  $2 =$  partición B 3 = partición C  $4 =$  partición D

?? = grupo de zonas de 0 a 7.

#### **Funciones de las zonas**

Enter  $+ 3 + ? + ?$ ? + Enter + seleccione zona + Enter

 $2 - \frac{1}{2}$  función de 1 a 6.

 $1 =$ temporizada  $2 =$  seguidora  $3 = 24h$  $4 = p$ ánico 5 = emergencia médica  $6 =$ incendio  $?? =$  grupo de zonas de 0 a 7.

#### **Modo de operación de la zona**

Enter  $+ 0 + M + T +$  Enter  $+$  seleccione zona  $+$  Enter Donde:

M = modo de operación de 5 a 8

- $5 =$  inteligente
- $6 =$ rápido
- $7 =$ silencioso
- $8 =$  contacto normalmente abierto
- $T =$  grupo de zonas de 0 a 7

#### **Tiempo de la zona inteligente**

Enter  $+49 + ?$ ? + Enter

??? = tiempo de la zona inteligente con 3 dígitos de 003 a 030 segundos.

#### **Cancelación automática de zona**

Enter  $+53 + ? +$  Enter

? = número de disparos para cancelar de 0 a 9.

**Obs.:** la zona será cancelada después del número de disparos programados en el panel.

#### **Cancelación automática por apertura de zona**

Enter  $+51 + 1 +$  Enter

Después de digitar la secuencia, seleccione la Tecla 8 y presione la tecla Enter.

**Obs.:** con esta función habilitada la zona será cancelada después de abrir el número de veces programado en el comando Enter + 53 + ? + Enter, donde (?) varía de 0 a 9.

#### **Configuraciones de tiempo**

Para realizar las siguientes configuraciones, entre en el modo de programación utilizando la contraseña del instalador.

#### **Programación del tiempo de entrada**

Enter +  $42 + ? + ?$ ?? + Enter  $? =$  partición 0 = temporización de la partición A  $1 =$  temporización de la partición B 2 = temporización de la partición C 3 = temporización de la partición D  $?$ ?? = tiempo de entrada de 000 a 255 segundos. Si ??? = 000, temporización de entrada deshabilitada. **Programación del tiempo de salida**  $Enter + 44 + 222 + Enter$ ??? = tiempo de salida de 000 a 255 segundos. Si ??? = 000 temporización de Salida deshabilitada.

#### **Deshabilita sonido de tiempo de entrada/salida**

Enter +  $51 + 4 +$  Enter + seleccione el número  $8 +$  Enter

#### **Programación del reloj**

Enter  $+400 + HH + MM + SS + Enter$ HH = horas con dos dígitos en formato 24h. MM = minutos con dos dígitos.

SS = segundos con dos dígitos.

#### **Programación del calendario**

Enter  $+401 + DD + MM + AA + Enter$  $DD =$  dia con dos dígitos.  $MM =$  mes con dos dígitos. AA = año con dos dígitos.

#### **Programación del tiempo de sirena**

 $Enter + 41 + 22 + Enter$ ?? = tiempo de sirena de 01 a 99 minutos Si ?? = 00, tiempo de sirena = 15 minutos.

#### **4.1. Autoactivación**

#### **Programación de la autoactivación por inactividad**

 $Enter + 460 + 22 + Enter$ 

 $?$ ? = tiempo de inactividad de 00 a 99 minutos.

#### **Programación de la autoactivación por horario**

Enter  $+461 + HH + MM +$  Enter HH = horas con dos dígitos en formato 24h. MM = minutos con dos dígitos.

#### **Para cancelar la autoactivación por horario, digite:**

 $Enter + 461 + 0000 + Enter$ 

#### **Autoactivación y autodesactivación programadas**

En los días en los que la función esté habilitada, los otros tipos de autoactivación serán ignorados.

La autoactivación programada se producirá incluso si existen zonas abiertas en el horario seleccionado. En este caso el sistema indicará una violación si la zona permanece abierta al final del tiempo de salida.

#### **Ajuste del día de la semana**

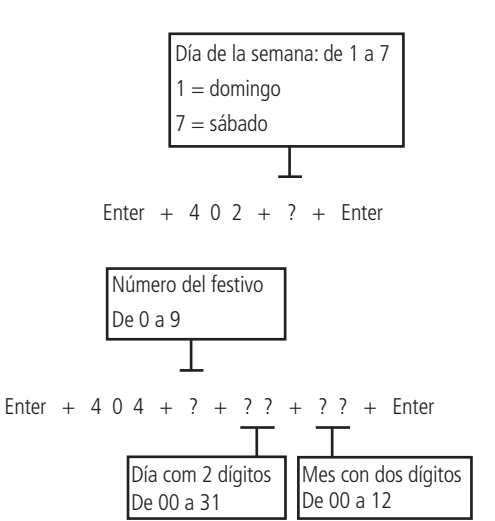

**Festivos**

**Obs.:** para deshabilitar un festivo, programe la fecha como 0000.

#### **Días para autoactivación programada**

Enter  $+ 8 3 8 +$  Enter

Seleccione los días en que la autoactivación debe producirse. La tecla 8 habilita la función para los festivos programados.

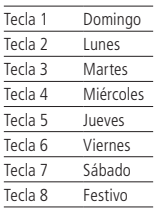

#### **Horario de la autoactivación programada**

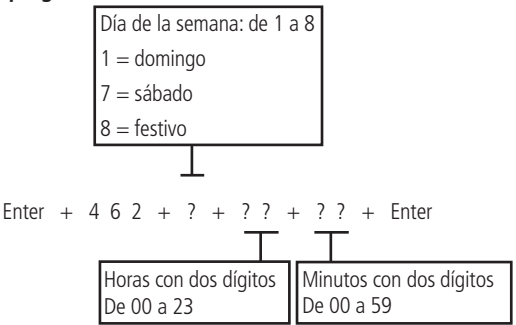

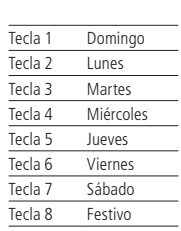

Enter  $+ 8 3 9 +$  Enter

#### **Horario de la autodesactivación programada**

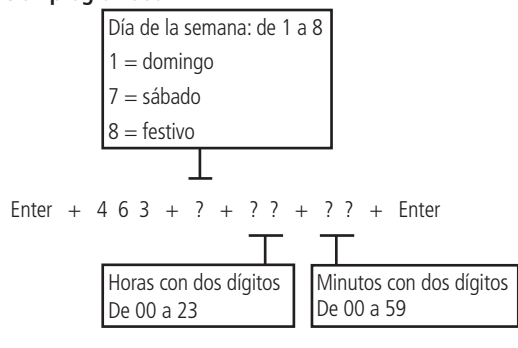

#### **Intervalo de tiempo para sincronización de fecha y hora**

Intervalo de tiempo con tres dígitos De 000 a 255 horas  $000 =$  deshabilitado

Enter + 4 0 3 + ? ? ? + Enter

#### **Programar dispositivos inalámbricos**

Para realizar las siguientes configuraciones, entre en el modo de programación utilizando la contraseña del instalador.

#### **Habilitar función SMART (supervisión)**

Enter + 516 + Enter + seleccione función + Enter

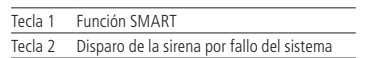

#### **Ajuste del tiempo para la prueba de conectividad de la función SMART**

Enter  $+57 + ? +$  Enter

$$
? = 1 = 36 \text{ min}
$$

 $2 = 72$  min

 $3 = 108$  min

 $4 = 144$  min

 $5 = 180$  min

#### **Ajuste de corriente de las salidas de sirena y auxiliar**

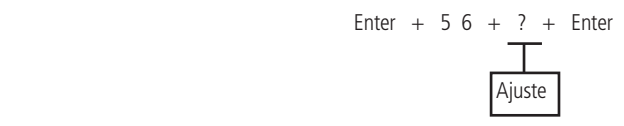

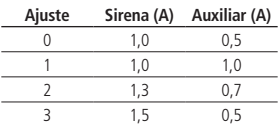

#### **Control remoto**

Enter  $+60 + ?$ ? + Enter = programa control remoto

 $22 = n$ úmero del usuario de 00 a 61.

#### **Apagar control remoto inalámbrico**

Enter  $+70 + ?? +$  Enter = apaga control remoto

 $22 = n$ úmero del usuario de 00 a 61.

#### **Sensores inalámbricos**

Enter +  $61 + 22 +$  Enter + Accione el sensor inalámbrico

 $22 = n$ úmero de la zona de 17 a 64

#### **Para apagar los sensores inalámbricos**

Enter +  $71 + ?$ ? + Enter = apaga sensor inalámbrico  $22 = n$ úmero de la zona de 17 a 64

#### **Prueba de sensores**

Enter  $+52 +$  Enter

**Obs.:** después de realizar el comando anterior, accione el sensor ya registrado anteriormente y verifique en la pantalla del teclado si el cuadrado correspondiente al sensor está llenado, si es que sí, sensor OK, si no, sensor con problemas.

#### **Prueba de la batería de los sensores inalámbricos**

 $Enter + 79 + Enter$ 

**Obs.:** después de realizar el comando anterior, accione el sensor inalámbrico ya registrado anteriormente y, si sólo es emitido 1 sonido corto de la sirena, la batería está OK, pero si son emitidos 3 sonidos cortos, la batería está baja.

#### **Señalización de batería baja SF (bips)**

Enter + 51 + 5 + Enter + seleccione el número 7 + Enter

#### **Emergencia médica inalámbrica**

Enter  $+ 65 +$  Enter = programa emergencia médica inalámbrica

#### **Para eliminar los dispositivos registrados como emergencia médica**

Enter  $+ 75 +$  Enter = apaga dispositivo de emergencia médica inalámbrica

#### **Pánico e incendio inalámbrico**

Enter  $+ 6? + ?? +$  Enter

 $? = n$ úmero de la función.

- $2 =$  pánico con sirena
- 3 = pánico silencioso

$$
4 = incendio
$$

 $?? =$  usuario de 01 a 16.

#### **Eliminar pánico e incendio inalámbrico**

Enter +  $7 + ? + ?? +$  Enter

 $2 = n$ úmero de la función.

- 2 = pánico con sirena
- 3 = pánico silencioso
- $4$  = incendio

 $22 = 0.01$  a 16.

#### **Reset de los dispositivos inalámbricos**

Enter  $+ 7 +$  Anular  $+$  Enter

Este comando elimina todos los dispositivos inalámbricos programados.

#### **Configuración de la conexión de los sensores**

Para realizar las siguientes configuraciones, entre en el modo de programación utilizando la contraseña del instalador. Enter  $+ 54 + ? +$  Enter

? = tipo de conexión de 0 a 7.

- $0 =$  zona simple sin resistencia de final de línea.
- $1 =$ zona simple sin resistencia de final de línea y con detección de tamper.
- 2 = zona simple sin resistencia de final de línea y detección de cortocircuito del cableado.
- 3 = zona simple con resistencia de final de línea, detección de tamper y de cortocircuito del cableado.
- $4 =$ zona doble sin resistencia de final de línea.
- 5 = zona doble sin resistencia de final de línea y con detección de tamper.
- 6 = zona doble con resistencia de final de línea, detección de tamper y de cortocircuito del cableado.
- 7 = duplicación en paralelo.

#### **Activación de sensores**

El sistema está equipado con algunos sensores para detectar posibles problemas. Estos sensores salen de fábrica desactivados y pueden ser activados de acuerdo con la necesidad de cada instalación.

Enter + 513 + Enter + seleccione función + Enter

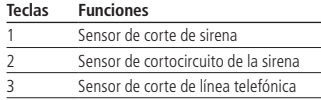

#### **Anunciador de presencia**

Enter  $+ 55 + ? +$  Enter  $+$  seleccione zona  $+$  Enter

? = grupo de zonas de 0 a 7.

- $0 =$ zonas 1 a 8  $1 =$ zonas 9 a 16  $2 =$ zonas 17 a 24  $3 = 70$ nas 25 a 32  $4 =$ zonas 33 a 40
- $5 = 70n$ as 41 a 48
- 6 = zonas de 49 a 56
- 7 = zonas de 57 a 64

#### **Fallos que generan disparos**

Para realizar las siguientes configuraciones, entre en el modo de programación utilizando la contraseña del instalador. Enter + 515 + Enter + seleccione función + Enter

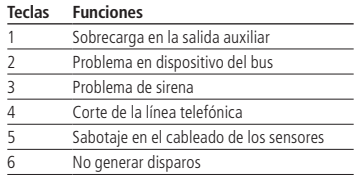

**Obs.:** para que el comando anterior tenga efecto para problema de sirena, y corte de la línea telefónica consultar el comando Activación de Sensores.

#### **PGM**

Para realizar las siguientes configuraciones, entre en el modo de programación utilizando la contraseña del instalador.

#### **Controle remoto para PGM**

Enter  $+ 66 + ?$ ? + Enter + Accionamiento del control ?? (01 a 19) = PGM1 a PGM19.

#### **Apagar PGM inalámbrico**

 $Enter + 76 + 22 + Enter$ ?? (01 a 19) =  $PGM1$  a  $PGM19$ .

#### **Salida PGM**

Enter + 50 + A + B + ?? + Enter

- $A = 1 (PGM1)$ 
	- 2 (PGM2)
	- 3 (PGM3)

```
B = modo de operación:
```

```
0 =enciende/apaga
```
- 1 a 8 = pulso con duración de 1 a 8 segundos
- 9 = por el tiempo de sirena

#### ?? = evento que aciona a PGM:

- 00 = accionamiento vía teléfono
- 01 = accionamiento de contraseña
- 02 = activación del sistema
- 03 = desactivación del sistema
- 04 = reportaje de eventos
- 05 = fallo del reportaje de eventos
- $06 =$ corte de la línea telefónica
- $07$  = corte o cortocircuito del cable de la sirena
- 08 = disparo o pánico
- 09 = disparo o pánico silenciosos
- $10 =$  disparo de zona de incendio
- 11 = apertura de la zona 01
- $12 =$  control remoto
- 13 = PGM 1, PGM2 y PGM3 actuando como sirena

**Obs.:** » No es posible utilizar el accionamiento vía teléfono para la PGM3.

- » <sup>P</sup>ara accionar las PGM de los expansores de PGM consulte el tópico Salidas PGM de los expansores de PGM.
- » Para ejecutar el comando anteriormente mencionado, opción 09, primero se debe configurar un sensor, un botón o algún dispositivo con la función de pánico silencioso.

Para ejecutar el comando 12, es decir. Control remoto, antes es necesario realizar los comandos del ítem Control remoto para PGM.

#### **Salidas PGM de los expansores de PGM**

Para habilitar las PGM 4 a 19 de los expansores, digite:

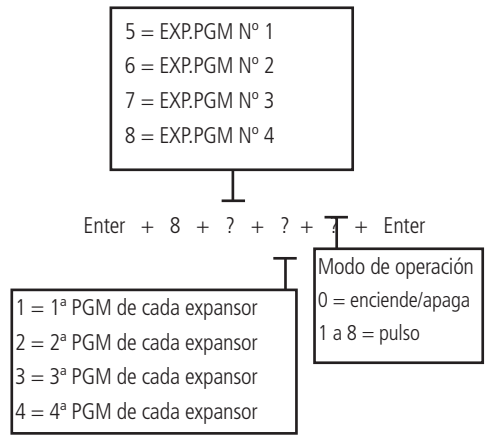

#### **Limpieza de la indicación de batería baja y problemas en el bus**

Para realizar las siguientes configuraciones, entre en el modo de programación utilizando la contraseña del instalador.  $Enter + Anular + Enter$ 

#### **Edición de los mensajes del teclado XAT 2000 LCD**

Enter  $+ ? +$  Activar  $+ ? ? +$  Enter

- $2 = 1$  nombre del panel de alarma.
- $2 = 2$  usuarios.
- $? = 3$  zonas.
- $? = 4$  dispositivos del bus.
- ? = 5 usuario de pánico inalámbrico.
- ? = 6 usuario de incendio inalámbrico.
- $? = 7$  mensaje editable.
- ?? = usuario, zona o dispositivo del bus.
- $?? = 00$  nombre del panel.
- $22 =$  de 00 a 61 usuarios.
- $?? = de 01 a 64 zonas.$
- $?$ ? = de 01 a 18 dispositivos del bus.
- ?? = de 01 a 16 usuario de pánico inalámbrico.
- ?? = de 01 a 16 usuario de incendio inalámbrico.
- $?? = de 01$  (línea 1) a 02 (línea 2) mensaje editable.

#### **Reset de los mensajes del teclado**

Enter  $+$  ?  $+$  Anular  $+$  Enter

? = grupo de mensajes.

- $? = 2$  usuarios.
- $2 = 3$  zonas.
- $? = 4$  dispositivos del bus.
- ? = 5 usuario de pánico inalámbrico.
- ? = 6 usuario de incendio inalámbrico.

#### **Activación de funciones**

Enter + 51 + ? + Enter+ seleccione función + Enter

 $? =$  grupo de funciones de 0 a 3.

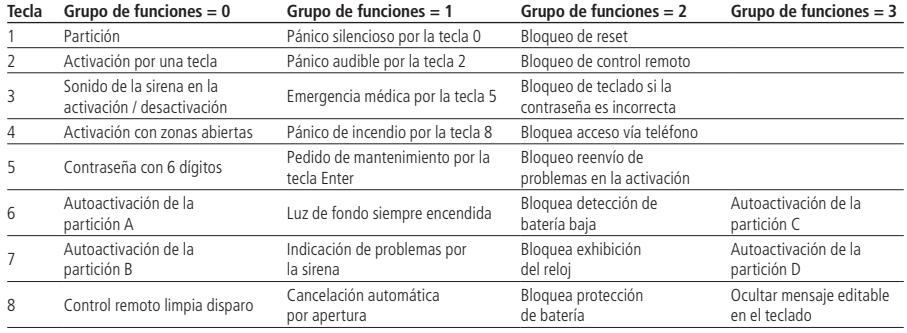

#### **Configuraciones de monitoreo**

#### **Prueba periódica por horario**

Para realizar las siguientes configuraciones, entre en el modo de programación utilizando la contraseña del instalador.

Enter  $+470+HH+MM+Enter$ 

HH = horas con dos dígitos en formato 24h.

MM = minutos con dos dígitos.

#### **Cancelar prueba periódica por horario**

 $Enter + 471 + Anular + Enter$ 

#### **Prueba periódica por intervalo de tiempo**

 $Enter + 471 + ??? + Enter$ 

 $?$ ?? = tiempo entre pruebas, de 001 a 255 horas.

Si ??? = 000 deshabilita prueba periódica por intervalo de tiempo.

#### **Programar cuenta de supervisión**

Para realizar las siguientes configuraciones, entre en el modo de programación utilizando la contraseña del instalador.

#### Enter  $+ 15 + ? + ?$ ??? + Enter

 $? = 0$  -> la cuenta pertenece a la partición A o el sistema no tiene particiones.

? = 1 -> la cuenta pertenece a la partición B.

? = 2 -> la cuenta pertenece a la partición C.

? = 3 -> la cuenta pertenece a la partición D.

???? = número de la cuenta con 4 dígitos.

#### **Cuenta de supervisión en hexadecimal**

Enter  $+15+? +$  Activar  $+$  Enter

? = 0 la cuenta pertenece a la partición A o el sistema no tiene particiones.

? = 1 la cuenta pertenece a la partición B.

? = 2 la cuenta pertenece a la partición C.

? = 3 la cuenta pertenece a la partición D.

Edite la cuenta y presione Enter de nuevo.

**Obs.:** en la edición solamente las letras B,C,D,E y F pueden ser utilizadas.

#### **Tiempo para envío de fallo de AC**

Enter  $+ 48 + ?? +$  Enter

?? = tiempo con 2 dígitos de 01 a 99 minutos.

#### **Reset de eventos pendientes**

Enter  $+ 16 +$  Enter

#### **Atención forzada**

Enter  $+ 14 +$  Enter

#### **Modo de reportaje**

Enter +  $17 + A + B + C +$  Enter

 $A = 0$  = desactivado

- $1 =$  regular teléfono
- $2 =$ split teléfono
- $3 =$ doble teléfono
- $4 =$  regular IP
- $5 =$ split IP
- $6 -$ doble IP
- $7 =$  doble Mix
- 8 = rádio DX-Net

B = protocolo del teléfono 1

C = protocolo del teléfono 2

Los siguientes números valen para los parámetros B y C.

 $0 =$  contact-id

- $1 =$  contact-id programable
- $2 =$ adenco Express

#### **Configuración de atención de llamada para download/upload**

Enter  $+ 12 + 22 + 5$ nter

 $22 = n$ úmero de timbres de 00 a 20.

**Obs.:** para activar esta función es necesario programar una contraseña de download/upload. La contraseña estándar del software de descarga es 878787.

#### **Comandos para programación de teléfonos**

Enter +  $10 + 1 +$  (tel. con hasta 20 dígitos) + Enter = tel. de la memoria 1.

Enter +  $10 + 2 +$  (tel. con hasta 20 dígitos) + Enter = tel. de la memoria 2.

Enter +  $10 + 3 +$  (tel. con hasta 20 dígitos) + Enter = tel. de la memoria 3.

Enter + 10 + 4 + (tel. con hasta 20 dígitos) + Enter = tel. de la memoria 4.

Enter +  $10 + 5 +$  (tel. con hasta 20 dígitos) + Enter = tel. de la memoria 5. Enter + 10 + 6 + (tel. con hasta 20 dígitos) + Enter = tel. de la memoria 6. Enter + 10 + 7 + (tel. con hasta 20 dígitos) + Enter = tel. de la memoria 7.

Enter +  $10 + 8 +$  (tel. com hasta 20 dígitos) + Enter = tel. de la memoria 8.

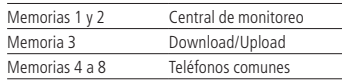

#### **Exclusión de un número telefónico**

Enter  $+10+7+$  Anular  $+$  Enter

 $? =$  memoria de 1 a 8.

#### **Prueba de teléfono programado**

 $Enter + 11 + 7 + Enter$ 

 $? =$  memoria de 1 a 8.

#### **Interrumpir prueba de los teléfono programado**

Enter  $+11 +$  Enter

#### **Programación del número de timbres para atender**

 $Enter + 12 + 22 + Enter$ 

 $?$ ? = n° de timbres con 2 dígitos de 00 a 20.

#### **Número de intentos para reportar un evento**

Enter  $+13 + ? +$  Enter

? = número de intentos de 1 a 9.

#### **Funciones especiales**

Enter + 514 + Enter + seleccione función + Enter

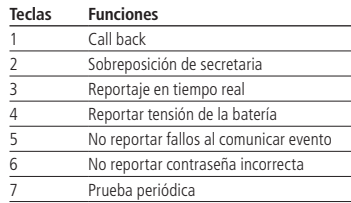

#### **Nivel de la señal DTMF generada**

Permite modificar la amplitud de la señal DTMF generada para resolver problemas de comunicación en locales donde la señal de la línea telefónica es muy baja.

Enter  $+18 + ? +$  Enter

 $? = 0 =$  nivel 0 (bajo)

1 = nivel 1 (estándar)

- $2 \text{ni}\sqrt{2}$
- $3$  = nivel 3
- $4 =$  nivel  $4$

 $5 =$  nivel  $5$  (alto)

#### **Configuraciones para operación a través de internet/GPRS**

Para realizar las siguientes configuraciones, entre en el modo de programación utilizando la contraseña del instalador.

#### **Prioridad de comunicación**

Enter  $+ 19 + 7 +$  Enter

 $2 = 0 -$  Fthernet

 $1 - GPRS$ 

- 2 Ethernet GPRS
- 3 GPRS Ethernet

#### **Dirección IP destino**

Enter + 801 + ? + Enter + edite la dirección + Enter

 $? = 1 -$ dirección IP 1

2 – dirección IP 2

#### **Puerto**

Enter  $+802 + A + BBBB +$  Enter

 $A = 1 -$  puerto 1 2 – puerto 2

BBBB = número de la puerto

**Obs.:** este campo define la puerto en la que se conectará el panel, sale de fábrica 9009. El software Intelbras Receptor IP debe estar configurado para el mismo puerto.

**Importante:** no se debe utilizar el mismo puerto de otro fabricante para esta comunicación debido a la posibilidad de conflicto.

#### **Nombre del dominio (DNS) de destino**

Enter +  $803 + ?$  + Enter + edite o DNS + Enter

 $? = 1 -$ dirección 1

2 – dirección 2

#### **Opciones de monitoreo vía IP**

 $E + 830 + E +$  seleccione las teclas + Enter

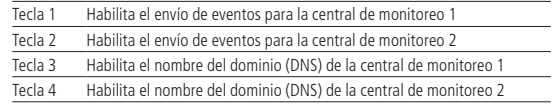

#### **MAC del XEG 4000 SMART**

Para visualizar el MAC del módulo XEG 4000 SMART, digite el siguiente comando.

Enter  $+ 811 +$  Enter

#### **Configuraciones Ethernet locales**

#### **Dirección IP del panel**

Enter + 8120 + Enter + edite la dirección + Enter

#### **Máscara de red**

Enter + 8130 + Enter + edite la máscara + Enter

#### **Gateway**

Enter + 8140 + Enter + edite el gateway + Enter

#### **Servidores DNS para Ethernet**

Enter  $+ 815 + ? +$  Enter  $+$  edite el servidor dns  $+$  Enter  $2 =$ 

- 1 servidor 1
- 2 servidor 2

**Obs.:** ayuda en la estabilidad de la conexión.

**Intervalo del heartbeat Ethernet (prueba de enlace)**

Enter  $+ 816 + ?$ ?? + Enter

??? = intervalo con tres dígitos de 000 a 255 minutos.

#### **Opciones del canal Ethernet**

Enter + 831 + Enter + seleccione las teclas + Enter

Tecla 1 DHCP

Utilice la Tecla 1 para marcar la opción DHCP.

#### **Configuraciones para GPRS (General Packet Radio Service)**

#### **Login**

Enter +  $822 + ?$  + Enter + edite el login + Enter

 $? = 1 - \text{overadora}$  1

2 – operadora 2

#### **Contraseña**

Enter + 823 + ? + Enter + edite la contraseña + Enter

 $? = 1 - \text{overadora}$  1

2 – operadora 2

#### **APN**

Enter  $+ 824 + 7 +$  Enter  $+$  edite a APN  $+$  Enter

 $? = 1 - \text{operadora 1}$ 

2 – operadora 2

#### **PIN**

Enter +  $825 + A + BBBB +$  Enter  $A = 1 -$ operadora 1

2 – operadora 2

 $BBBB = PIN$ 

**Obs.:** si quiere volver al código PIN registrado en el panel para el estándar de fábrica, digite 0000 en el campo PIN con 4 dígitos.

#### **Intervalo del heartbeat GPRS (prueba de enlace)**

Enter  $+ 827 + ??? +$  Enter

??? = intervalo con tres dígitos de 000 a 255 minutos

**Obs.:** el tiempo del panel debe ser menor que el tiempo del software de monitoreo.

#### **Servidores DNS para GPRS**

Enter +  $828 + 7 +$  Enter + edite el servidor + Enter

 $2 = 1$  - servidor 1

2 - servidor 2

**Obs.:** ayuda en la estabilidad de la conexión.

#### **Intervalo entre intentos de conexiones GPRS**

Enter  $+ 829 + ?? +$  Enter

?? = tiempo de 00 a 20 minutos

**Obs.:** sale de fábrica 5 minutos.

#### **Tiempo de espera de la respuesta de la conexión GPRS**

 $Enter + 820 + 722 + Enter$ 

??? = tiempo de 060 a 120 segundos

**Obs.:** sale de fábrica 090 (90 segundos).

#### **Opciones del canal GPRS/AMT Mobile**

Enter + 832 + Enter + seleccione las teclas + Enter

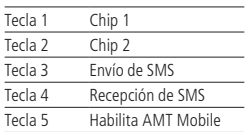

**Obs.:** el panel no realiza llamadas telefónicas vía chip, solamente utiliza este canal para enviar SMS y conexión GPRS.

#### **Seleccionar eventos SMS**

Enter  $+ 833 +$  Enter

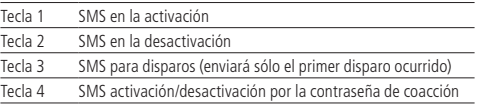

**Obs.:** el panel reporta solamente el primer disparo ocurrido, a no ser que sea ejecutado el comando para ver el estatus del panel. De esta forma todas las zonas disparadas serán visualizadas en el SMS.

#### **Teléfono para SMS**

Enter  $+ 84 + 7 +$  Enter

 $? =$  memoria de 1 a 5.

Después de digitar la secuencia digite el número de teléfono que desea recibir mensajes SMS y confirme con Enter.

#### **Exclusión de un número telefónico para SMS**

Para excluir el número de teléfono para SMS, digite:

Enter +  $84 + ? +$  Anular + Enter N° de la memória de 1 a 5

#### **Funciones vía SMS**

Envío de mensajes SMS

No es necesario configurar GPRS (login, APN o contraseña) del chip para que funcione la función SMS.

El panel de alarma puede enviar mensajes informativos vía SMS a los teléfonos móviles programados de acuerdo con lo descrito a continuación:

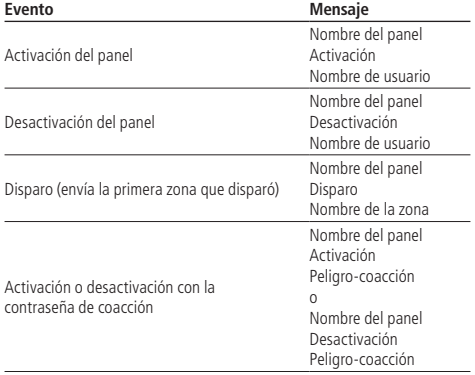

#### **Modificación del nombre del panel de alarma exhibido en el mensaje SMS**

Enter  $+1 +$  Activar  $+00 +$  Enter

Después del comando anterior solamente es editar de acuerdo con las necesidades.

#### **Bloqueo del envío de eventos**

Enter  $+90 + X +$  Enter

**Obs.:** el evento Disparo de zona no puede ser bloqueado.

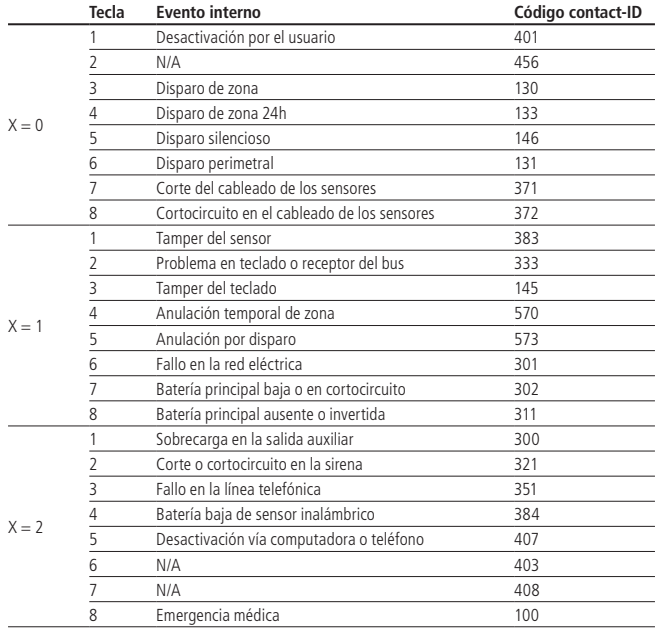

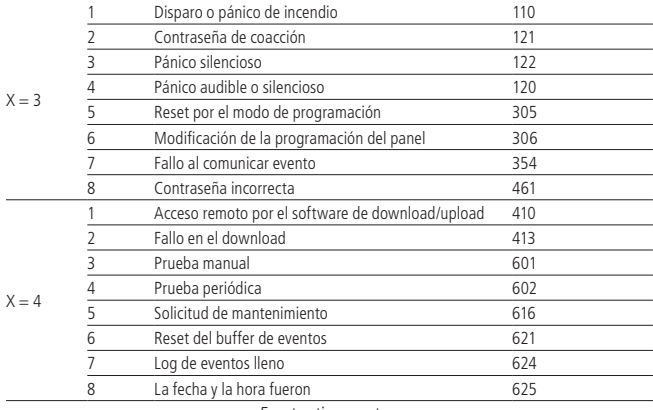

Eventos tipo apertura

#### Enter  $+ 91 + X +$  Enter

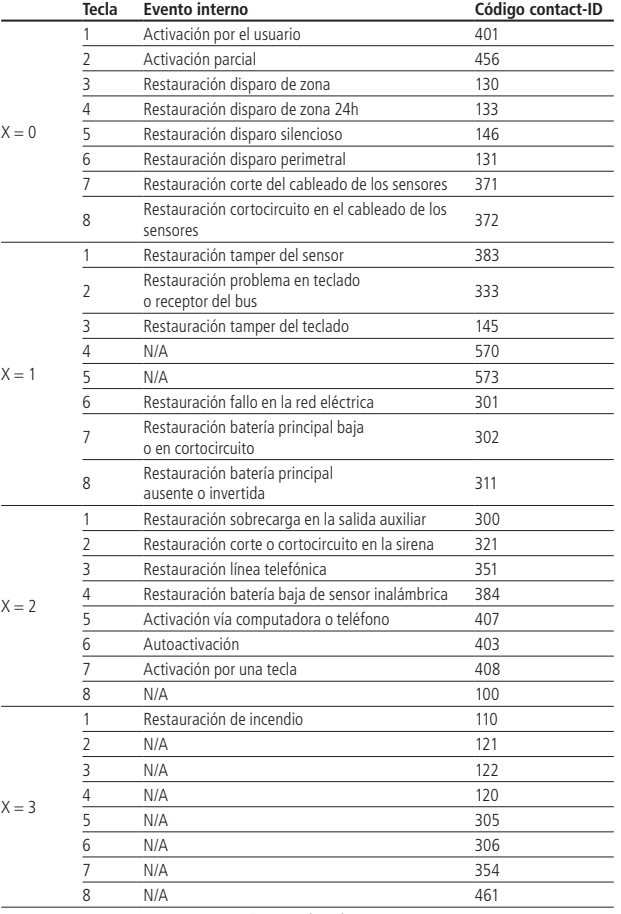

Eventos tipo cierre

#### **Reset del sistema**

Reset temporal de la contraseña master y del instalador

- 1. Desconecte el panel de la red CA y de la batería;
- 2. Coloque los bornes donde se enciende la sirena en cortocircuito;
- 3. Conecte el panel en la red CA;
- 4. Durante 30 segundos la contraseña master volverá a ser 1234 y la contraseña del instalador volverá a ser 9090.

#### **Reset por el modo de programación**

 $Enter + 0000 + Enter$ 

**Obs.:** este comando elimina todas las configuraciones del panel, excepto los dispositivos inalámbricos y los mensajes del teclado LCD (nombre del panel, nombre de las zonas, nombre de los dispositivos del bus, etc).

#### **Bootloader**

Este recurso es una opción de actualización del software del panel utilizando un cable USB tipo AB (no proporcionado por Intelbras) conectado a la computadora. Esta actualización debe ser realizada por una persona calificada. Antes de utilizarlo consulte al soporte técnico de Intelbras para bajar el software BootloaderWizardApp y también para saber cómo utilizar este recurso.

## Póliza de garantía

Este documento solamente es válido en el territorio de la República Mexicana.

Importado por:

#### **Industria de Telecomunicación Electrónica Brasileña de México S.A. de C.V.**

Avenida Félix Cuevas, 301 - 205 - Colonia Del Valle

Delegación Benito Juarez - C.P. 03100 - México - D.F.

Teléfono: + 52 (55) 56 87 74 84

soporte.tec@intelbras.com.mx | www.intelbras.com

Industria de Telecomunicación Electrónica Brasileña de México S.A. de C.V, se compromete a reparar o cambiar las piezas y componentes defectuosos del producto, incluyendo la mano de obra, o bien, el producto entero por un período de 1 año (3 meses por norma y 9 meses adicionales otorgados por el fabricante) a partir de la fecha de compra. Para hacer efectiva esta garantía, solamente deberá presentarse el producto en el Centro de Servicio, acompañado por: esta póliza debidamente sellada por el establecimiento en donde fue adquirido, o la factura, o el recibo, o el comprobante de compra, en donde consten los datos específicos del producto. Para las ciudades en donde no hay un centro de servicio, deberá solicitarse una recolección mediante el servicio de paquetería asignado por Intelbras, sin ningún costo adicional para el consumidor. El aparato defectuoso debe ser revisado en nuestro Centro de Servicio para evaluación y eventual cambio o reparación. Para instrucciones del envío o recolección favor comunicarse al Centro de Servicio:

#### **Centro de Servicio y Distribuidor Autorizado**

Intelbras

Avenida Félix Cuevas, 301 - 205 - Colonia Del Valle

Delegación Benito Juarez - C.P. 03100 - México - D.F.

56 87 74 84 Ciudad de México

01800 000 7484 Larga Distancia Nacional Sin Costo

#### soporte.tec@intelbras.com.mx

El tiempo de reparación en ningún caso será mayor de 30 días naturales contados a partir de la fecha de recepción del producto en el Centro de Servicio.

#### ESTA GARANTÍA NO ES VÁLIDA EN LOS SIGUIENTES CASOS:

- a. Cuando el producto ha sido utilizado en condiciones distintas a las normales.
- b. Cuando el producto no ha sido instalado o utilizado de acuerdo con el Manual de Usuario proporcionado junto con el mismo.
- c. Cuando el producto ha sido alterado o reparado por personas no autorizadas por Industria de Telecomunicación Electrónica Brasileña de México S.A de C.V.
- d. Cuando el producto ha sufrido algún daño causado por: accidentes, siniestros, fenómenos naturales (rayos, inundaciones, derrumbes, etc.), humedad, variaciones de voltaje en la red eléctrica, influencia de naturaleza química, electromagnética, eléctrica o animal (insectos, etc.).
- e. Cuando el número de serie ha sido alterado.

Con cualquier Distribuidor Autorizado, o en el Centro de Servicio podrá adquirir las partes, componentes, consumibles y accesorios.

#### **Datos del producto y distribuidor.**

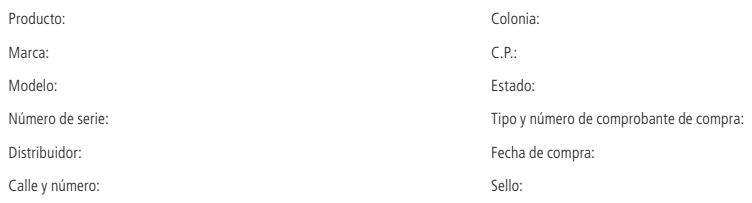

## Término de garantía

Para su comodidad, rellene los siguientes datos, porque sólo presentando estos junto con la factura de compra del producto, podrá utilizar los beneficios que tiene asegurados.

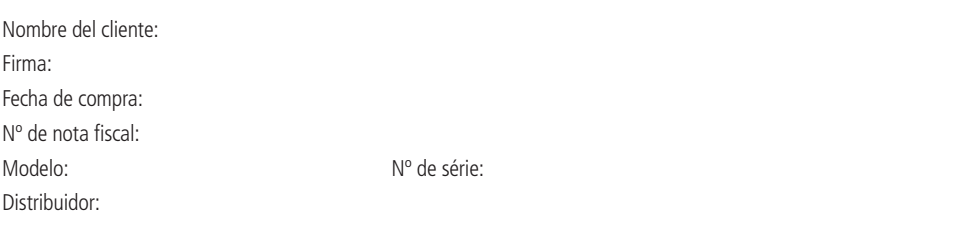

Queda expresado que esta garantía contractual es conferida mediante las siguientes condiciones:

- 1. Todas las partes, piezas y componentes del producto están garantizados contra eventuales defectos de fabricación que puedan presentarse durante el plazo de 1 (un) año, un plazo de 3 (tres) meses de garantía legal más 9 (nueve) meses de garantía contractual, contando a partir de la fecha de entrega del producto al Señor Consumidor, en conformidad con lo que consta en la factura de compra del producto, que es parte integrante de este Término en todo el territorio nacional. Esta garantía contractual implica el cambio gratuito de las partes, piezas y componentes que presenten defectos de fabricación, además de la mano de obra utilizada en la reparación. Si no se constata ningún defecto de fabricación y sí defecto(s) proveniente(s) de un uso inadecuado, el Señor Consumidor arcará con los gastos.
- 2. Constatado el defecto, el Señor Consumidor debe inmediatamente comunicarse con el Servicio Autorizado más cercano que consta en la relación ofrecida por el fabricante - solamente estos están autorizados a examinar y arreglar el defecto durante el plazo de garantía previsto en el presente documento. Si esto no se respeta, esta garantía pierde su validez, porque el producto habrá sido violado.
- 3. Si el Señor Consumidor solicita la atención domiciliaria, debe ir al Servicio Autorizado más cercano para consultar la tasa de visita técnica. Si se constata la necesidad de retirar el producto, los gastos derivados, transporte y la seguridad de ida y vuelta del producto,, son responsabilidad del Señor Consumidor.
- 4. La garantía pierde totalmente su validez si se produce cualquiera de las siguientes hipótesis: a) si el defecto no es de fabricación, pero ha sido causado por el Señor Consumidor o terceros extraños al fabricante; b) si los daños al producto derivan de accidentes, siniestros, agentes de la naturaleza (rayos, inundaciones, desplazamientos de tierra, etc.), humedad, tensión en la red eléctrica (sobretensión provocada por accidentes o fluctuaciones excesivas en la red), instalación/ uso en desacuerdo con el Manual del Usuario o derivado del desgaste natural de las partes, piezas y componentes; c) si el producto ha sufrido influencias de naturaleza química, electromagnética, eléctrica o animal (insectos, etc.); d) si el número de serie del producto ha sido adulterado o rasgado; e) si el dispositivo ha sido violado.
- 5. Intelbras no se responsabiliza por la instalación de este equipo ni tampoco por eventuales daños a patrimonios, como robos, asaltos, intentos de fraudes y/o sabotajes en sus productos. Siempre busque al profesional idóneo, capacitado y especializado. El equipo es garantizado contra defectos dentro de sus condiciones normales de uso, y es importante que se sepa que por tratarse de un equipo electrónico, no está exento de fraudes y burlas que interfieran en su correcto funcionamiento.

Siendo estas las condiciones de este Término de Garantía complementario, Intelbras S/A se reserva el derecho de modificar las características generales, técnicas y estéticas de sus productos sin aviso previo.

El proceso de fabricación de este producto no está cubierto por el sistema de gestión ambiental de Intelbras. Todas las imágenes de este manual son meramente ilustrativas.

# intelbras

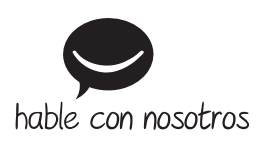

#### **Soporte a clientes**

**México** +52 (55) 5687 7484 | 01 800 000 7484 soporte.tec@intelbras.com.mx

#### **Otros países**

soporte@intelbras.com

Intelbras S/A – Indústria de Telecomunicação Eletrônica Brasileira – Filial MG Rod. BR 459, Km 124, n°1325 - Distrito Industrial – Santa Rita do Sapucaí – MG | CEP 37540-000 www.intelbras.com.br